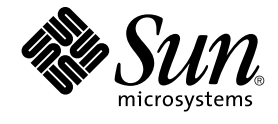

# Sun Management Center 3.5 系统 可靠性管理器用户指南

Sun Microsystems, Inc. 4150 Network Circle Santa Clara, CA 95054 U.S.A.

文件号码: 817–3031–10 2003 年8 月

版权所有 2003 Sun Microsystems, Inc. 4150 Network Circle, Santa Clara, CA 95054 U.S.A. 保留所有权利。

本产品或文档受版权保护,其使用、复制、发行和反编详均受许可证限制。未经 Sun 及其许可方事先的书面授权,不得以任何形式、任何手段复制本产<br>品或文档的任何部分。 包括字体技术在内的第三方软件受 Sun 供应商的版权保护和许可证限制。

本产品的某些部分可能是从 Berkeley BSD 系统衍生出来的,并获得了加利福尼亚大学的许可。UNIX 是由 X/Open Company, Ltd. 在美国和其他国 家/地区独家许可的注册商标。

Sun、Sun Microsystems、Sun 徽标、docs.sun.com、AnswerBook、AnswerBook2、和 Solaris 是 Sun Microsystems, Inc. 在美国和其他国家/地区的<br>商标、注册商标或服务标记。所有 SPARC 商标的使用均需获得许可,它们是 SPARC International 公司在美国和其它国家/地区的商标或注册商标。标<br>有 SPARC 商标的产品均基于由 Sun Micro

OPEN LOOK 和 Sun™ 图形用户界面是 Sun Microsystems, Inc. 为其客户和许可证持有者开发的。Sun 对于 Xerox 在为计算机行业研究和开发可视图形<br>用户界面概念方面所做的开拓性工作表示感谢。Sun 已从 Xerox 获得了对 Xerox 图形用户界面的非独占许可证,该许可证还适用于执行 OPEN LOOK<br>GUI 和在其他方面遵守 Sun 书面许可协议的 Sun 许可证持有者。

联邦政府使用:商业软件–政府用户应遵守标准许可证条款和条件。

本文档按"原样"提供,对所有明示或暗示的条件、陈述和担保,包括适销性、适用于特定用途和非侵权的暗示保证,均不承担任何责任,除非此免责声 明的适用范围在法律上无效。

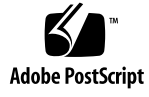

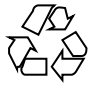

040413@8606

## 目录

#### [序](#page-6-0) **7**

#### **1** [系统可靠性管理器安装和设置](#page-10-0) **11**

[系统可靠性管理器软件](#page-10-0) 11

[安装系统可靠性管理器软件](#page-11-0) 12

- ▼ 在安装 Sun Management Center 3.5 [的过程中安装系统可靠性管理器](#page-12-0) 13
- ▼ [单独安装系统可靠性管理器](#page-12-0) 13

[设置系统可靠性管理器软件](#page-13-0) 14

▼ 在安装 Sun Management Center 3.5 [的过程中设置系统可靠性管理器](#page-13-0) 14

▼ [单独设置系统可靠性管理器](#page-13-0) 14

[代理更新功能](#page-14-0) 15

[升级到系统可靠性管理器](#page-15-0) 3.5 16

[卸载系统可靠性管理器](#page-15-0) 16

▼ [删除系统可靠性管理器软件](#page-15-0) 16

#### **2** [操作系统故障转储分析器](#page-16-0) **17**

[操作系统故障转储分析器模块概述](#page-16-0) 17

- ▼ [访问操作系统故障转储分析器](#page-17-0) 18
- ▼ [指定电子邮件地址](#page-18-0) 19
- ▼ 显示 Savecore [文件系统的大小](#page-19-0) 20
- ▼ [分析故障转储文件](#page-19-0) 20

#### **3** [文件监视](#page-20-0) **21**

[文件监视模块概述](#page-20-0) 21 [文件监视表](#page-21-0) 22

[文件更改表](#page-23-0) 24 [记录格式](#page-24-0) 25 [验证脚本](#page-25-0) 26 [访问并使用文件监视模块](#page-26-0) 27 ▼ [访问文件监视模块](#page-26-0) 27 ▼ [向要监视的文件列表中添加新文件](#page-27-0) 28

- ▼ [修改或编辑文件信息](#page-28-0) 29
- ▼ [从要监视的文件列表中删除文件](#page-29-0) 30
- ▼ [禁用事件监视](#page-29-0) 30
- ▼ [将事件转储到日志中](#page-30-0) 31

#### **4** [增补程序监视](#page-32-0) **33**

[增补程序监视模块概述](#page-32-0) 33 [获取增补程序软件](#page-33-0) 34

[访问和使用增补程序监视模块](#page-33-0) 34

- ▼ [访问增补程序监视模块](#page-33-0) 34
- ▼ [查看引用另一个增补程序的增补程序列表](#page-34-0) 35
- ▼ [查看已安装的增补程序和软件包的细节](#page-35-0) 36

#### **5** [脚本存储库和脚本启动程序模块](#page-38-0) **39**

[脚本存储库模块](#page-38-0) 39 ▼ [访问脚本存储库模块](#page-39-0) 40 [语言表](#page-39-0) 40 [脚本表](#page-39-0) 40 [ScriptInfo.dat](#page-40-0) 文件 41 [脚本启动程序模块](#page-41-0) 42 ▼ [访问脚本启动程序模块](#page-42-0) 43

- [启动表](#page-43-0) 44
- [结果表](#page-46-0) 47

#### **6** [审核已安装的软件包模块](#page-50-0) **51**

[审核已安装的软件包模块概述](#page-50-0) 51

- ▼ [访问审核已安装的软件包模块](#page-51-0) 52
- ▼ [向审核列表中添加软件包](#page-51-0) 52
- ▼ [对所有软件包启用或禁用审核](#page-53-0) 54
- ▼ [对单个软件包启用或禁用审核](#page-53-0) 54
- ▼ [对软件包使用探测命令](#page-54-0) 55
- **4** Sun Management Center 3.5 系统可靠性管理器用户指南 2003 年8 月

**A** [使用命令行安装系统可靠性管理器](#page-56-0) **57**

[安装系统可靠性管理器软件](#page-56-0) 57

- ▼ 在安装 Sun Management Center 3.5 [的过程中安装系统可靠性管理器](#page-57-0) 58
- ▼ [单独安装系统可靠性管理器](#page-57-0) 58

[设置系统可靠性管理器软件](#page-57-0) 58

- ▼ [设置系统可靠性管理器](#page-58-0) 59
- [删除系统可靠性管理器软件](#page-58-0) 59
	- ▼ 使用 es-uninst [删除系统可靠性管理器](#page-58-0) 59

[索引](#page-60-0) **61**

Sun Management Center 3.5 系统可靠性管理器用户指南 • 2003 年8 月

## <span id="page-6-0"></span>序

《*Sun Management Center 3.5* 系统可靠性管理器用户指南》提供了有关如何使用系统可 靠性管理器中各个模块的说明。

# 本书的读者

本文档适用于熟悉 Sun™ Management Center 产品的用户。因此, 许多 Sun Management Center 特有的术语和概念未作过多解释。有关 Sun Management Center 的详细信息,请参见《*Sun Management Center 3.5* 用户指南》。

# 本书的结构

本文档介绍了系统可靠性管理器的各个组成模块,包括以下各章:

- 第1[章介](#page-10-0)绍如何安装和设置系统可靠性管理器软件。
- 第2[章介](#page-16-0)绍如何分析系统故障。使用 OS 故障转储分析器模块, 您可以检测到操作系 统故障转储并分析其中包含的数据。
- 第 3 [章介](#page-20-0)绍如何监视文件更改。使用文件监视模块,您可以监视文件列表,获得记录 的添加、删除和修改信息。
- 第4[章介](#page-32-0)绍如何监视系统中建议的增补程序。增补程序监视模块对建议的增补程序进 行监视并生成警报。
- 第5[章介](#page-38-0)绍如何管理和运行脚本。使用脚本存储库模块和脚本启动程序模块,您可以 在代理上运行脚本。
- 第6[章介](#page-50-0)绍如何审核软件包的状态。使用审核已安装的软件包模块,您可以管理系统 上的增补程序和软件包。

■ [附录](#page-56-0) A 包含有关从命令行安装和设置软件的说明。

要查看本发行版中包含的公开源代码软件的许可证条款、所有权和版权声明,缺省路径 是/cdrom/sunmc 3 5 sparc/image/Webserver/Solaris 9 /SUNWtcatr/install/copyright。如果使用的是 Solaris™ 8 软件, 请用 Solaris 8 替换上面路径中的 Solaris 9。

# 访问 Sun Management Center 的最新信 息

有关 Sun Management Center 3.5 软件和系统可靠性管理器附加产品的最新信息,请参 见 [http://www.sun.com/sunmanagementcenter/](http://www.sun.com/solaris/sunmanagementcenter/)。

# 使用 UNIX 命令

本文档不包含有关基本的 UNIX® 命令以及如何关闭系统、引导系统和配置设备等过程 的信息。 有关该方面的信息,请参阅以下一个或多个资料:

- *Solaris Handbook for Sun Peripherals*
- Solaris 操作环境的联机文档
- 系统附带的其它软件文档资料

# 联机访问 Sun 文档

可以通过 docs.sun.comSM Web 站点联机访问 Sun 技术文档。您可以浏览 docs.sun.com 档案或查找某个具体的书名或主题。URL 是 <http://docs.sun.com>。

**8** Sun Management Center 3.5 系统可靠性管理器用户指南 • 2003 年8 月

# 订购 Sun 文档

Sun Microsystems 提供一些印刷的产品文档。有关文档列表以及如何订购它们,请参见 <http://docs.sun.com> 中的"购买印刷文档"。

## 印刷惯例

以下表格描述了本书中使用的印刷变体。

表 **P–1** 印刷惯例

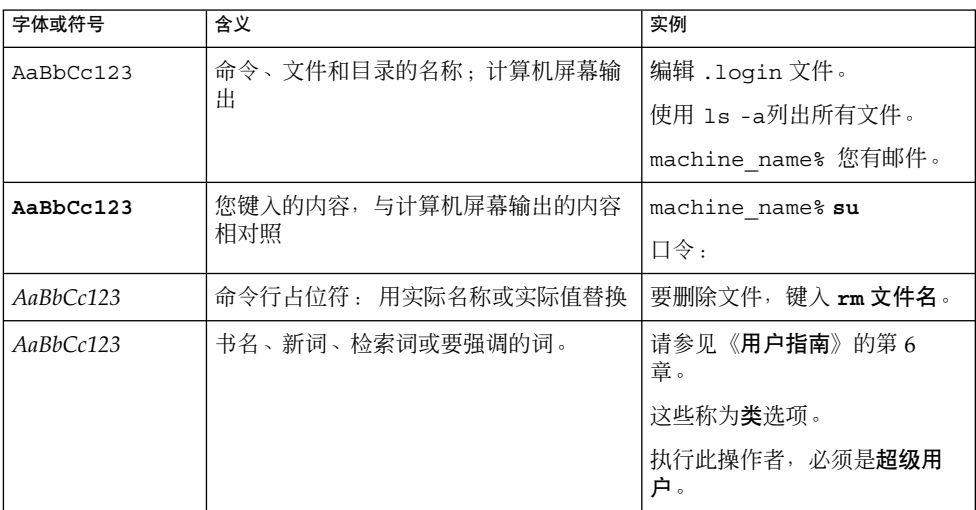

# 命令示例中的 Shell 提示符

以下表格显示了 C shell、Bourne shell 和 Korn shell 的默认系统提示符和超级用户提示 符。

#### 表 **P–2** Shell 提示符

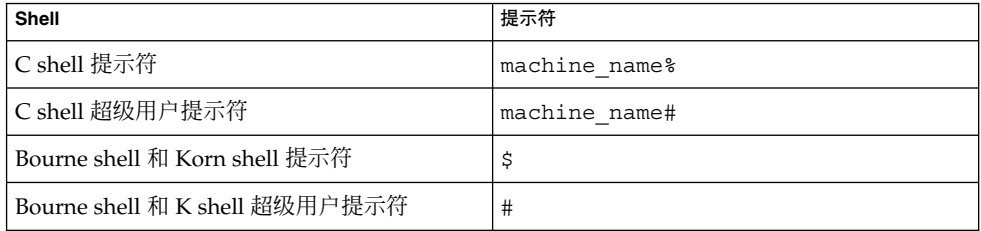

<span id="page-10-0"></span>第 **1** 章

## 系统可靠性管理器安装和设置

本章包含有关使用安装和设置向导来安装和设置系统可靠性管理器 3.5 附加软件的过 程。有关使用命令行安装和设置该软件的信息,请参[见附录](#page-56-0) A。

#### 本章讨论以下主题:

- 第11页 "系统可靠性管理器软件"
- 第 12 页 "[安装系统可靠性管理器软件](#page-11-0)"
- 第 14 页 "[设置系统可靠性管理器软件](#page-13-0)"
- 第 15 页 "[代理更新功能](#page-14-0)"
- 第 16 页 "[升级到系统可靠性管理器](#page-15-0) 3.5"
- 第 16 页 "[卸载系统可靠性管理器](#page-15-0)"

## 系统可靠性管理器软件

系统可靠性管理器 3.5作为 Sun™ Management Center 3.5 软件的附加软件安装。系统 可靠性管理器软件可以在以下平台上运行:

- Solaris<sup>™</sup> 2.6、Solaris 7、Solaris 8 和 Solaris 9 操作环境
- 可以运行 Sun Management Center 3.5 代理并受 Sun Management Center 3.5 支持 的所有平台

与 Sun Management Center 3.5 服务器层一样,系统可靠性管理器服务器层也可以在 Solaris 8 和 Solaris 9 操作环境上运行。

在安装系统可靠性管理器之前,您必须已经安装了 Sun Management Center 3.5 软件,

有关任何最新信息,请参见《*Sun Management Center 3.5* 发行说明》。

系统可靠性管理器 3.5 附加软件包含以下软件包:

■ SUNWesasm - 用于 Sun Management Center 代理层的系统可靠性管理器软件包

- <span id="page-11-0"></span>SUNWesssm – 用于 Sun Management Center 服务器层的系统可靠性管理器软件包
- SUNWeshsm 用于 Sun Management Center 服务器层的系统可靠性管理器联机帮助 软件包(英文)
- SUNWessrm 用于 Sun Management Center 代理层和服务器层的系统可靠性管理器 软件包
- SUNWfrsrm 用于 Sun Management Center 代理层和服务器层的系统可靠性管理器 软件包(法文本地化版本)
- SUNWjasrm 用于 Sun Management Center 代理层和服务器层的系统可靠性管理器 软件包(日文本地化版本)
- SUNWkosrm 用于 Sun Management Center 代理层和服务器层的系统可靠性管理器 软件包(韩文本地化版本)
- SUNWcsrm 用于 Sun Management Center 代理层和服务器层的系统可靠性管理器 软件包(简体中文本地化版本)
- SUNWhsrm 用于 Sun Management Center 代理层和服务器层的系统可靠性管理器 软件包(繁体中文本地化版本)
- SUNWfrsrh 用于 Sun Management Center 服务器层的系统可靠性管理器联机帮助 软件包(法文本地化版本)
- SUNWjasrh 用于 Sun Management Center 服务器层的系统可靠性管理器联机帮助 软件包(日文本地化版本)
- SUNWkosrh 用于 Sun Management Center 服务器层的系统可靠性管理器联机帮助 软件包(韩文本地化版本)
- SUNWcsrh 用于 Sun Management Center 服务器层的系统可靠性管理器联机帮助 软件包(简体中文本地化版本)
- SUNWhsrh 用于 Sun Management Center 服务器层的系统可靠性管理器联机帮助 软件包(繁体中文本地化版本)

# 安装系统可靠性管理器软件

可以使用安装向导或命令行来安装系统可靠性管理器附加软件。本节讨论如何使用安装 向导来安装该软件。有关使用命令行进行安装的信息,请参[见附录](#page-56-0) A。

可以在安装 Sun Management Center 3.5 软件的同时安装系统可靠性管理器软件,也可 以在 Sun Management Center 3.5 安装完毕后再安装。系统可靠性管理器 3.5软件的安 装遵循标准的 Sun Management Center 3.5 附加软件安装过程。

系统可靠性管理器必须安装在 Sun Management Center 3.5 的服务器层和代理层上。

安装向导可以在正确的 Sun Management Center 层上安装正确的系统可靠性管理器软 件包。

- <span id="page-12-0"></span>▼ 在安装 Sun Management Center 3.5 的过程中安装 系统可靠性管理器
	- 有关详细的信息和步骤,请参见《*Sun Management Center 3.5 Installation and Configuration Guide*》。
- 单独安装系统可靠性管理器

注意 **–** 仅在安装了 Sun Management Center 3.5 软件之后执行此过程。

**1.** 键入以下内容,以超级用户 **(su -)** 身份启动 **Sun Management Center 3.5** 安装向导 :

# **/opt/SUNWsymon/sbin/es-guiinst** 其中, /opt 是 Sun Management Center 3.5 的安装目录。如果您的系统中采用了不 同的目录,请用实际的目录名称替代此目录。 将显示 Sun Management Center 3.5 安装向导。

- **2.** 当系统提示时,提供系统可靠性管理器文件的源目录。
	- 如果是从软件 CD-ROM 进行安装, 但未提供路径, 请键入:

# **/cdrom/sunmanagementcenter\_3\_5/image**

■ 如果是从某个已复制有此软件的目录中进行安装,请键入:

# *disk1***/image**

其中,*disk1* 是指复制有此软件的位置的相应名称。也可以使用"浏览"按钮查找目 录。

**3.** 如果是安装在服务器层上,请从**"**选择语言支持**"**面板中选择语言,然后单击**"**下一 步**"**。

将显示"检查可用的产品"面板。进度栏结束时,将显示"产品已经安装"面板。

- **4.** 检查已经安装的产品列表,然后单击**"**下一步**"**。 将显示"选择附加产品"面板。
- **5.** 从附加软件列表中选择要安装的系统可靠性管理器,然后单击**"**下一步**"**。 将显示"附加产品许可证协议"面板。
- **6.** 阅读该许可证协议。要继续安装,必须单击**"**接受**"**,然后单击**"**下一步**"**。 将显示"确认"面板。
- **7.** 检查**"**确认**"**面板,然后单击**"**下一步**"**。

第 1 章 • 系统可靠性管理器安装和设置 **13**

<span id="page-13-0"></span>软件安装完成时,将显示"安装完成"面板。

系统可靠性管理器软件安装完成后,设置向导将引导您完成软件的设置过程。有关详细 信息,请参见第14页"设置系统可靠性管理器软件"。

## 设置系统可靠性管理器软件

安装完成后,您必须运行系统可靠性管理器设置向导来配置服务器层和代理层。可以在 软件安装完成后直接执行设置过程,也可以先退出安装向导,以后再执行设置过程。在 开始系统可靠性管理器设置过程之前,必须先设置 Sun Management Center 3.5 核心服 务器层。

Sun Management Center 3.5 安装向导可以启动系统可靠性管理器设置向导。如果使用 安装向导进行安装,那么在"安装完成"面板之后会显示设置向导。系统可靠性管理器设 置向导将引导您完成设置过程。有关运行 setup 脚本的命令行指令,请参[见附录](#page-56-0) A。

- ▼ 在安装 Sun Management Center 3.5 的过程中设置 系统可靠性管理器
	- 有关详细的信息和步骤,请参见《*Sun Management Center 3.5 Installation and Configuration Guide*》。

单独设置系统可靠性管理器

注意 **–** 仅在安装了 Sun Management Center 3.5 软件之后执行此过程。 本过程假设您在 安装过程结束时选择了不对系统可靠性管理器 3.5 进行设置。

**1.** 键入以下内容,以超级用户 **(su -)** 身份启动 **Sun Management Center 3.5** 设置向导 :

# **/opt/SUNWsymon/sbin/es-guisetup** 其中, /opt 是 Sun Management Center 3.5 的安装目录。如果您的系统中采用了不 同的目录,请用实际的目录名称替代此目录。 将显示 Sun Management Center 3.5 设置向导, 并引导用户完成该软件的设置过 程。

**14** Sun Management Center 3.5 系统可靠性管理器用户指南 • 2003 年8 月

<span id="page-14-0"></span>注意 **–** 如果安装了多个附加产品,将自动显示每个产品的设置向导。每个向导都引导 您完成其附加产品的设置过程。一个附加产品的设置完成后,将自动显示下一个产品 的设置向导。在这种情况下,系统可靠性管理器软件的设置向导可能不是最先出现 的。

- **2.** 首先显示**"**概述**"**面板。 单击**"**下一步**"**以继续查看向导面板。
- **3.** 检查**"**停止组件**"**面板中的列表,然后单击**"**下一步**"**。 在继续设置过程之前,必须停止 Sun Management Center 组件。
- **4.** 在完成某些已安装的附加产品的设置后,将显示**"**高级设置选项**"**面板。现在可以设置 其余的附加软件。在以下选项中进行选择,然后单击**"**下一步**"**:
	- 全部重新配置 再次运行基本的 Sun Management Center 3.5 软件和所有附加软 件的设置过程,对所有已设置的 Sun Management Center 软件重新进行设置。
	- 配置附加产品 对已安装但未设置的附加软件进行设置。
- **5.** 检查**"Sun Management Center** 基本产品设置完成**"**面板中的产品列表,然后单 击**"**下一步**"**。

将显示"选择附加产品"面板。其中列出了系统中所有新安装但未设置的产品。还提供 了再次设置选项,可以对已设置过的任何产品再次进行设置。

**6.** 确认列表中系统可靠性管理器显示为要设置的产品,然后单击**"**下一步**"**。 将显示设置进度栏。进度栏结束时,显示"附加产品设置"面板。

设置过程完成后,您可以选择启动 Sun Management Center 进程。有关详细信息,请 参见《*Sun Management Center 3.5* 安装和配置指南》。

## 代理更新功能

使用 Sun Management Center 3.5 代理更新功能可以更新代理层。在指定作为代理计算 机的服务器环境的服务器计算机上创建一个更新映像。在使用代理更新功能之前,系统 可靠性管理器 3.5 服务器层必须安装在被指定为服务器环境的服务器计算机上。 更新映 像向导将提示您从产品列表中选择要包括在更新映像中的产品。您必须选择系统可靠性 管理器,将其包含在更新映像中。在更新映像向导提示时,必须提供代理计算机的服务 器环境。有关使用代理更新功能的详细信息,请参见《*Sun Management Center 3.5 Installation and Configuration Guide*》。

第 1 章 • 系统可靠性管理器安装和设置 **15**

# <span id="page-15-0"></span>升级到系统可靠性管理器 3.5

如果系统上安装了系统可靠性管理器 3.0,则必须先卸载早期版本的软件。 卸载之前, Sun Management Center 3.5 安装向导将询问您是否要保留数据文件。如果要保留系统 可靠性管理器 3.0 的数据文件,请回答"是"。然后,安装向导将继续安装系统可靠性管 理器 3.5 软件。有关详细信息, 请参见《Sun Management Center 3.5 Installation and *Configuration Guide*》。

## 卸载系统可靠性管理器

使用 Sun Management Center 3.5 卸载向导来删除系统可靠性管理器软件。卸载向导可 以删除系统可靠性管理器软件包,以及在设置过程中更改过的数据和配置。有关使用卸 载向导的详细信息,请参见《*Sun Management Center 3.5 Installation and Configuration Guide*》。

### 删除系统可靠性管理器软件

**1.** 键入以下内容,以超级用户 **(su -)** 身份启动卸载向导:

# **/opt/SUNWsymon/sbin/es-guiuninst** 其中, /opt 是 Sun Management Center 3.5 的安装目录。如果您的系统中采用了不 同的目录,请用实际的目录名称替代此目录。 将显示 Sun Management Center 3.5 卸载向导。

- **2.** 从软件列表中选择系统可靠性管理器,然后单击**"**下一步**"**。
- **3.** 指定是否保留数据文件。
- **4.** 检查选定要删除的产品名称,然后单击**"**下一步**"**。 系统可靠性管理器软件包和配置文件将被删除。如果选择不保留数据文件, 数据文件 也将被删除。
- **5.** 单击**"**关闭**"**退出向导。

# <span id="page-16-0"></span>操作系统故障转储分析器

本章提供操作系统故障转储分析器模块的概述。

## 操作系统故障转储分析器模块概述

操作系统故障转储分析器模块检查系统的转储配置,并检测是否发生了操作系统故障转 储。

此模块还提供以下功能:

- 显示系统故障转储数据的当前配置, 并帮助检测 savecore 目录中保存的操作系统 故障转储文件
- 打印可用于帮助分析故障转储文件的报告
- 使您能够将输出发送到一个或多个电子邮件地址

操作系统故障转储分析器模块可以生成以下类型的警报:

- 当模块检测到至少发生一次故障转储时生成警告警报
- 禁用 savecore 时生成注意警报, 因为这种情况不是建议的配置
- 每次模块找不到 UNIX 或 vmcore 文件时生成注意警报

您可以通过"属性"窗口来配置警报阈值。有关"属性"窗口的详细信息,请参见《*Sun Management Center 3.5*》。

该模块的数据获取基于 dumpadm 命令。dumpadm 命令不能在 Solaris 2.6 操作环境中使 用。因此,如果在设置时无法找到 dumpadm 工具,模块就会提示您提供 savecore 目 录的位置。该位置通常是 /var/crash/ *system\_name*。

操作系统故障转储分析器模块显示两个表:转储配置表和 UNIX/vmcore 文件列表表。

转储配置表显示下表中列出的值。

<span id="page-17-0"></span>表 **2–1** 转储配置表

| 字段名称        | 说明                                                                                                    |
|-------------|----------------------------------------------------------------------------------------------------|
| 转储内容        | 可以包含以下页面中的任意一个:<br>■ "内核页面",仅用于内核内存页面<br>■ "所有页面",用于所有内存页面                                                                                         |
| 转储设备        | 可以是以下值:<br>■ "转储设备",以绝对路径名(例如<br>/dev/dsk/cNtNdNsN) 形式指定的特定转储<br>设备<br>■ "交换"。如果将特殊的标记"交换"指定为转<br>储设备,则 dumpadm 会检查活动的交换项。<br>当洗定转储设备后,此值是最合话的配置项。 |
| savecore 目录 | savecore 目录的路径。                                                                                                    |
| 启用 savecore | 启用时显示"是",否则显示"否"。                                                                                                    |
| 故障转储数目      | savecore 目录中检测到的故障转储数目。                                                                                                    |

在 Solaris 2.6 操作环境上, 转储配置表不会显示以上这些信息, 而只是给出 savecore 目录和故障转储数目。

UNIX/vmcore 文件列表表给出每个故障转储的详细信息。

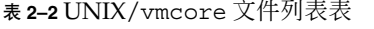

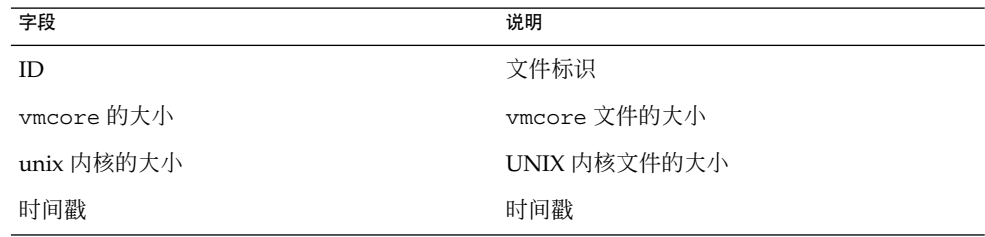

## ▼ 访问操作系统故障转储分析器

#### **1.** 加载操作系统故障转储分析器模块。

有关如何加载模块的信息,请参见《*Sun Management Center 3.5*》。加载后,此模块 位于"操作系统"类别下。 此时您也可以指定联系人的电子邮件地址。有关详细步骤,请参见第 19 页 "[指定电](#page-18-0) [子邮件地址](#page-18-0)"。

- **2.** 在**"**导航器**"**窗口中,双击**"**操作系统**"**。
- **3.** 双击**"**操作系统故障转储分析器**"**。
- **18** Sun Management Center 3.5 系统可靠性管理器用户指南 2003 年8 月

"操作系统故障转储分析器"图标将显示在"查看器"窗口中。

<span id="page-18-0"></span>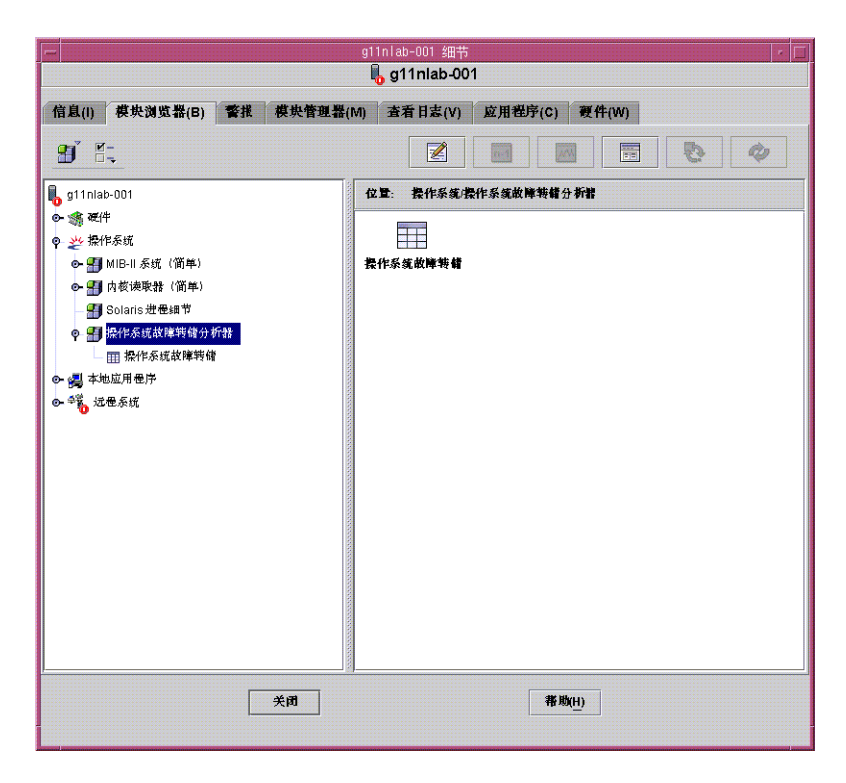

**4.** 在**"**查看器**"**窗口中,双击**"**操作系统故障转储**"**图标。 "细节"窗口将显示转储配置表和 UNIX/vmcore 文件列表表。

## ▼ 指定电子邮件地址

模块假定您加载模块时提供了电子邮件地址。要指定由模块使用的电子邮件地址,请执 行以下操作:

- **1.** 在**"**导航器**"**窗口中的**"**操作系统故障转储分析器**"**图标上按鼠标按钮 **3**。 将显示弹出菜单。
- **2.** 从菜单中选择**"**编辑模块**"**。 将显示"编辑模块"对话框。
- **3.** 提供联系人的电子邮件地址。
- **4.** 单击**"**确定**"**。

第 2 章 • 操作系统故障转储分析器 **19**

## <span id="page-19-0"></span>▼ 显示 Savecore 文件系统的大小

- **1.** 如果尚未显示操作系统故障转储分析器模块,请按照第 **18** 页 **"**[访问操作系统故障转](#page-17-0) [储分析器](#page-17-0)**"**中的说明访问该模块。
- **2.** 在**"**导航器**"**窗口中的**"**操作系统故障转储**"**图标上按鼠标按钮 **3**。 即可显示弹出菜单。
- **3.** 选择**"Savecore** 文件系统大小**"**。 Sun Management Center 将显示"探测查看器"窗口,其中包含该命令的执行结果。

### ▼ 分析故障转储文件

- **1.** 如果尚未显示操作系统故障转储分析器模块,请按照第 **18** 页 **"**[访问操作系统故障转](#page-17-0) [储分析器](#page-17-0)**"**中的说明访问该模块。
- **2.** 从**"UNIX/vmcore** 文件列表**"**表中选择故障转储文件。
- **3.** 在行中的任意位置按鼠标按钮 **3**。 将显示弹出菜单。
- **4.** 选择**"**系统故障转储分析**"**。 此选项将在"探测查看器"窗口中显示结果信息,包括堆栈跟踪、进程信息、信息缓冲 区和其他类似的细节。 如果文件损坏,则"探测查看器"显示一个仅提供状态信息的不完整报告。
- **5.** (可选)如果您希望以电子邮件的方式发送结果,则在行中按鼠标按钮 **3**,并从弹出 菜单中选择**"**通过电子邮件发送分析输出**"**。

# <span id="page-20-0"></span>文件监视

文件监视模块监视一系列文件的添加、删除和修改信息。

本章讨论以下主题:

- 第 21 页 "文件监视模块概述"
- 第 27 页 "[访问并使用文件监视模块](#page-26-0)"

# 文件监视模块概述

文件监视模块只能监视那些格式为每行有一个记录的文件。如果检测到被监视的文件发 生了更改,该模块就会生成事件并将其显示在一个表中。该模块提供的缺省功能可以处 理一些常见的文件,例如 passwd、vfstab 等。

您可以添加、删除或编辑此缺省列表中的项。要添加一个新文件,您必须定义被监视文 件的记录格式。您必须指定在以下情况下生成的与文件相关的警报的严重程度:

- 添加记录事件
- 删除记录事件
- 修改记录事件

仅使用文件监视模块监视那些不希望被频繁更改的系统文件, 例如 passwd 文件, 从而 确保能够尽可能发挥更改通知的作用。

模块中显示以下文件监视表:

- 文件监视表
- 文件更改表

如果要监视的文件(例如目录)存在但无法打开,则该文件将被添加到文件监视表中, 但不会显示与此文件相关的其他信息。而是生成信息警报。

<span id="page-21-0"></span>在每个表标题的右侧,文件监视模块将列出关联的警报数目。文件监视表用于监视文件 是否存在,而更改表用于监视对现有文件所作的更改。

当文件的时间戳改变时,文件监视模块使用验证脚本来验证该文件。您可以使用模块中 包含的 fileparse 二进制文件,也可以创建自己的验证脚本。

此模块还可以对特定的文件启用或禁用事件监视模式,这与在文件扫描模块中启用或禁 用模式匹配搜索的概念类似。例如,如果您禁用了 /etc/passwd 文件,并向该文件添 加了一项,则底部表中不会出现相应的事件检测。直到 /etc/passwd 监视状态被再次 启用,才会出现该项。

### 文件监视表

文件监视表列出由模块监视的所有文件。一些较为常用的属性显示在此表的顶层,而其 它隐藏属性则显示在较低的层。有关隐藏属性的详细信息,请参见第 23 页 "[隐藏的文](#page-22-0) [件属性](#page-22-0)"。

只有检测到文件存在后,才能监视对其所做的更改。如果某个文件不存在,文件监视模 块可以检测到该文件变为存在(即其大小大于 0)的情况。例如,如果某个文件有两个 记录,则文件监视模块虽然不能注意到这两个记录,但是可以监视以后对该文件进行的 所有更改。

此表用以下七个系统文件进行初始化:

/etc/hosts /etc/aliases /etc/nsswitch.conf /etc/inittab /etc/vfstab /etc/passwd /etc/rmtab

### 显示的文件属性

文件监视表显示每个文件的信息,并提供下表中各个属性的数据。

#### 表 **3–1** 文件监视表

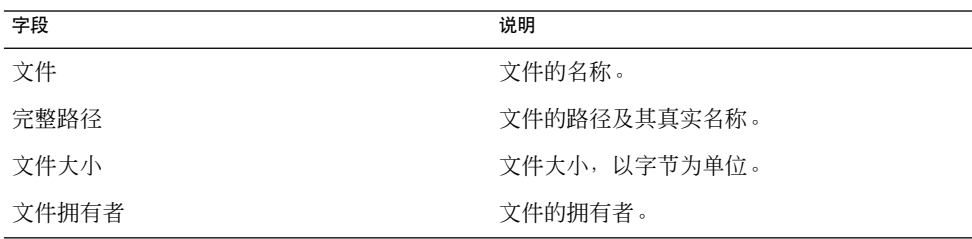

**22** Sun Management Center 3.5 系统可靠性管理器用户指南 • 2003 年8 月

<span id="page-22-0"></span>表 **3–1** 文件监视表 *(*续*)*

| 字段   | 说明                                                                                                    |
|------|----------------------------------------------------------------------------------------------------|
| 文件组  | 文件所属的组。                                                                                                    |
| 文件权限 | 对文件所具有的权限。                                                                                                    |
| 时间戳  | 上次更新文件的时间。                                                                                                    |
| 验证脚本 | 当文件的时间戳改变时,用于验证该文件的验<br>证脚本的路径。将脚本保存在<br>/var/opt/SUNWsymon/ SysMqmtPack<br>/filewch/scripts中并提供相对路径。脚<br>本的值是可选的。有关详细信息,请参见<br>第26页"验证脚本"。 |
| 退出代码 | 显示验证脚本上次执行时的退出代码。                                                                                                    |
| 事件监视 | 显示每个文件的文件监视模式的状态。有关详<br>细信息,请参见第 30 页 "禁用事件监视"。                                                                                             |

## 隐藏的文件属性

下表列出了隐藏的文件属性,您可以从"行编辑器"窗口访问这些属性。要打开此窗口, ————————————————————<br>请在任意行上单击鼠标按钮 3, 并从弹出菜单中选择"编辑行"。

表 **3–2** 隐藏的文件属性

| 字段     | 说明                                                                                                    |
|--------|----------------------------------------------------------------------------------------------------|
| 分隔符    | 列之间的分隔符。                                                                                                    |
| 注释字符   | 分隔注释行的字符类型。                                                                                                    |
| 字段数目   | 每个文件项中的字段数目。                                                                                                    |
| 数字键字段  | 组合成键的字段数目。假定键位于记录的开始<br>处。键是记录的标识符。例如, 在 passwd 文<br>件中,第一个字段"用户名"是每个记录的键。<br>每个记录的键是唯一的。                                                                                                    |
| 字段名    | 文件项中不同列的名称。                                                                                                    |
| 隐藏值标志  | 可以是以下值之一:<br>$FALSE = \frac{1}{2}$ FALSE = $\frac{1}{2}$ $\frac{1}{2}$ $\frac{1}{2}$ $\frac{1}{2}$ $\frac{1}{2}$ $\frac{1}{2}$ $\frac{1}{2}$ $\frac{1}{2}$ $\frac{1}{2}$ $\frac{1}{2}$ $\frac{1}{2}$ $\frac{1}{2}$ $\frac{1}{2}$ $\frac{1}{2}$ $\frac{1}{2}$ $\frac{1}{2}$ $\frac{1}{2}$ $\frac{1}{2}$ $\frac{1}{2}$ $\frac{1}{2}$<br>TRUE = 不显示更改过的值 |
| 添加严重程度 | 可能值:信息、警告、错误、无。                                                                                                    |
| 删除严重程度 | 可能值:信息、警告、错误、无。                                                                                                    |
| 更改严重程度 | 可能值:信息、警告、错误、无。                                                                                                    |

第 3 章 • 文件监视 **23**

#### <span id="page-23-0"></span>表 **3–2** 隐藏的文件属性 *(*续*)*

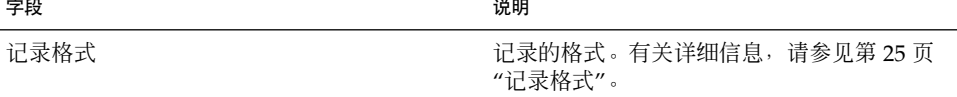

#### 文件监视表警报

您可以使用属性编辑器,对退出代码的正则表达式设置警报阈值。没有缺省的警报阈 值。

如果要监视的文件不存在,文件监视模块将生成一个信息警报,但仍会把文件添加到文 件监视表中,只是不显示与此文件相关的任何信息。

如果要监视的文件(例如某个目录)存在但无法打开,则该文件将被添加到文件监视表 中,但不会显示与此文件相关的其他信息。

### 文件更改表

文件更改表监视文件并显示其记录的添加、删除或修改状况。

文件更改表提供下表中列出的文件属性的数据。

#### 表 **3–3** 文件更改表

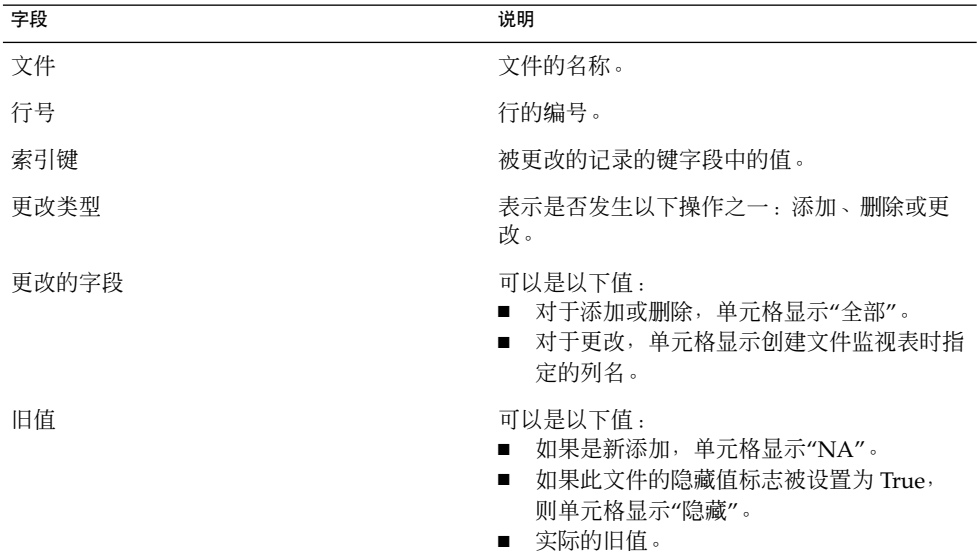

<span id="page-24-0"></span>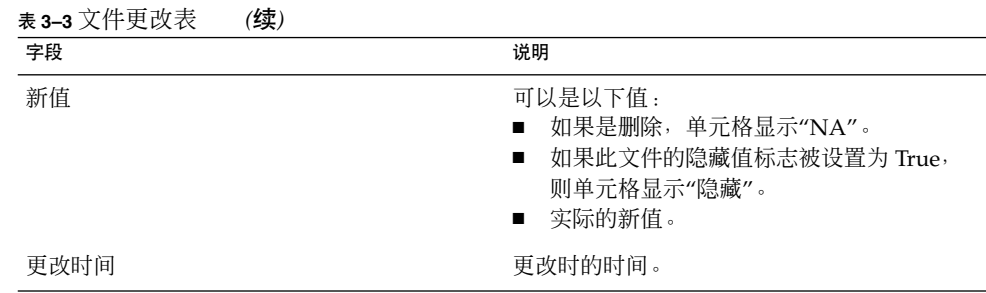

#### 文件更改表警报

当文件监视模块检测到一个新的事件时,将显示该事件并生成相应的警报。"文件名"单 元格的颜色会更改为与您将此文件添加到文件监视表时指定的事件值对应的颜色。事件 选项为信息、警告、错误和无。

### 记录格式

当您将新文件添加到模块监视的文件列表中时,必须提供 *record format* 属性的值,定义 被监视文件的格式。如果将 fileparse 二进制文件指定为唯一需要的验证脚本, 则必 须指定此值。fileparse 二进制文件对文件执行的验证时会检查记录的格式。*record format* 是文件监视文件表中 *file* 项的隐藏属性。定义后您无法看到此属性,除非您选择 编辑该文件的项。有关详细信息,请参见第 26 页 "[验证脚本](#page-25-0)"。

下表列出了 *record\_format* 支持的数据类型:

datatype = {STRING, INT, IPADDRESS, ZERO\_STRING, RANGE\_INT, CHOICE\_INT, CHOICE\_STRING CONST}

其中,

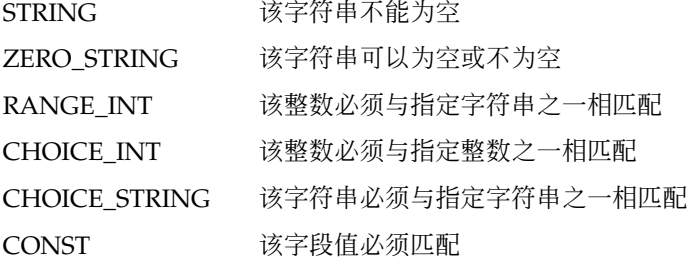

其语法还支持以下值:

- 数字范围, 例如 RANGE INT (1...9)
- 数字和字符串的可能值列表,例如:
	- $\blacksquare$  CHOICE INT (0|1)

第 3 章 • 文件监视 **25**

#### <span id="page-25-0"></span>■ CHOICE\_STRING (true | false)

注意 **–** 字符串选项列表中不允许使用字符"|"。如果这些字符串在监视文件中包含在双引 号中,则它们必须嵌入在双引号中。INT 值只能是正值, 不支持负值。

常量字符串声明时可以包含在双引号中, 如下所示:

```
"+" | "-" | STRING STRING
```
可用的操作符如下:

operator =  $| , [ ] , *$ 

其中,

- | 表示"或"。例如,- line-format = "+" | "-" | STRING STRING
- [] 表示可选。例如,- line-format = STRING [STRING|IPADDRESS]
- 表示某种数据类型的零次或多次重复。例如: line-format= IPADDRESS STRING STRING\*

下面的例子显示了用于验证 /etc/passwd 的记录格式:

STRING STRING INT INT ZERO\_STRING STRING ZERO\_STRING | "+" | "-"

操作符的优先级如下:

 $[] , | , *$ 

### 验证脚本

在模块刷新的过程中,如果模块检测到文件的时间戳已改变,就会执行关联的验证脚 本。"退出代码"字段将显示上次执行时的退出代码。当脚本字段被赋予新值时,模块将 检查给定的路径是否是有效的文件。如果路径无效, "退出代码"字段将显示 NO\_SUCH\_SCRIPT。如果运行的验证脚本被终止,该字段还会显示 killed。在这种情 况下,请指定要在其上生成退出代码警报的正则表达式。

您可以将自己的验证脚本放在

/var/opt/SUNWsymon/SysMgmtPack/filewch/scripts 目录中, 或者使用模块 安装的 fileparse 二进制文件。

- 如果指定了 fileparse, 模块将忽略提供的参数。参数从文件已知的分隔符、注释 和记录格式值中生成。如果您指定了某个值,所有的参数都将被模块中内置的参数替 换。这样就确保了不会指定不受支持的注释和分隔符。
- 例如,如果您指定了 mytest.sh -a myarg,将会执行 mytest.sh 脚本,其参数 为 -a myarg。
- **26** Sun Management Center 3.5 系统可靠性管理器用户指南 2003 年8 月

### <span id="page-26-0"></span>fileparse 二进制文件

fileparse 是一个 C 二进制文件, 位于 /var/opt/SUNWsymon/SysMgmtPack/filewch/scripts/ 中。

缺省的脚本文件列表中为"验证脚本"和"记录格式"设置了值。例如, 对于 /etc/hosts,这些值设置如下:

- "验证脚本"被设置为 fileparse
- "记录格式"被设置为 IPADDRESS STRING STRING

该二进制文件根据文件监视表包含的 *file* 定义中指定的 *record\_format* 来分析 *filename*。 如果文件内容与输入文件 *record\_format* 不一致,将报告错误。空白行和注释行将被跳 过。该二进制文件返回以下值:

- 0 成功
- 1 无法打开文件
- 2 *record\_format* 错误
- 3 文件格式错误
- –1 程序错误,例如内存不足
- –2 参数错误

## 访问并使用文件监视模块

本节介绍如何访问和使用文件监视模块。

- ▼ 访问文件监视模块
	- **1.** 加载文件监视模块。 有关如何加载模块的说明,请参见《*Sun Management Center 3.5*》。
	- **2.** 在**"**导航器**"**窗口中,双击**"**本地应用程序**"**。 该类别将展开。
	- **3.** 双击**"**文件监视**"**。 查看器将在"查看器"窗口中显示"文件监视"图标。
	- **4.** 使用以下方法之一访问文件监视表:
		- 双击"文件监视"选项。

第 3 章 • 文件监视 **27**

<span id="page-27-0"></span>■ 在"查看器"窗口中,双击"文件监视"图标。

文件监视表和文件更改表将显示在右侧的窗格中。

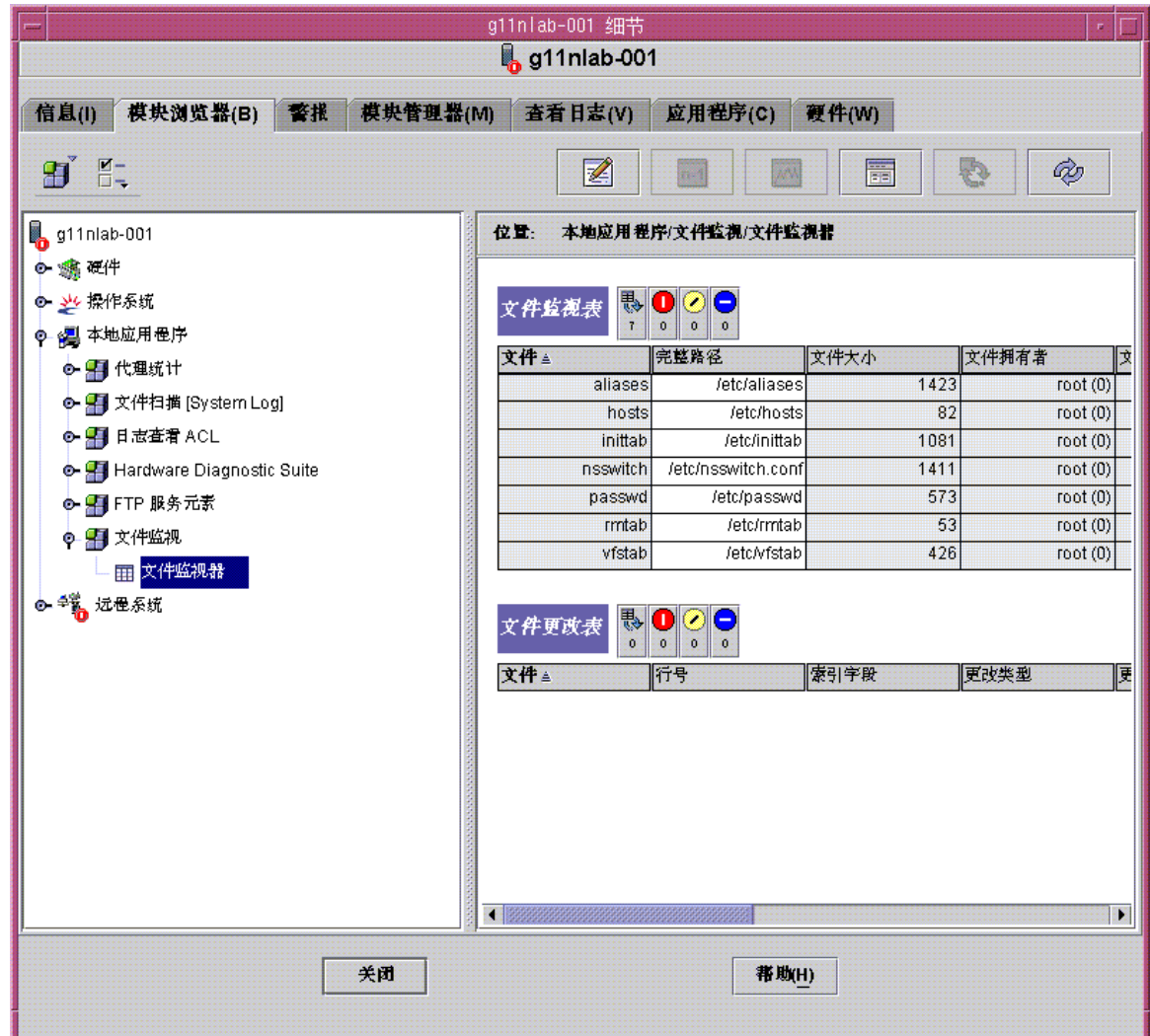

▼ 向要监视的文件列表中添加新文件

- **1.** 如果未显示文件监视表,请按照第 **27** 页 **"**[访问文件监视模块](#page-26-0)**"**中的说明将其打开。
- **2.** 在文件监视表的标题或任意选定行上单击鼠标按钮 **3**。 即可显示弹出菜单。
- **28** Sun Management Center 3.5 系统可靠性管理器用户指南 2003 年8 月

<span id="page-28-0"></span>**3.** 选择**"**新建行**"**。

此命令将添加一个文件。

#### **4.** 提供以下属性值来描述要监视的文件的格式。

#### 表 **3–4** 文件监视表属性

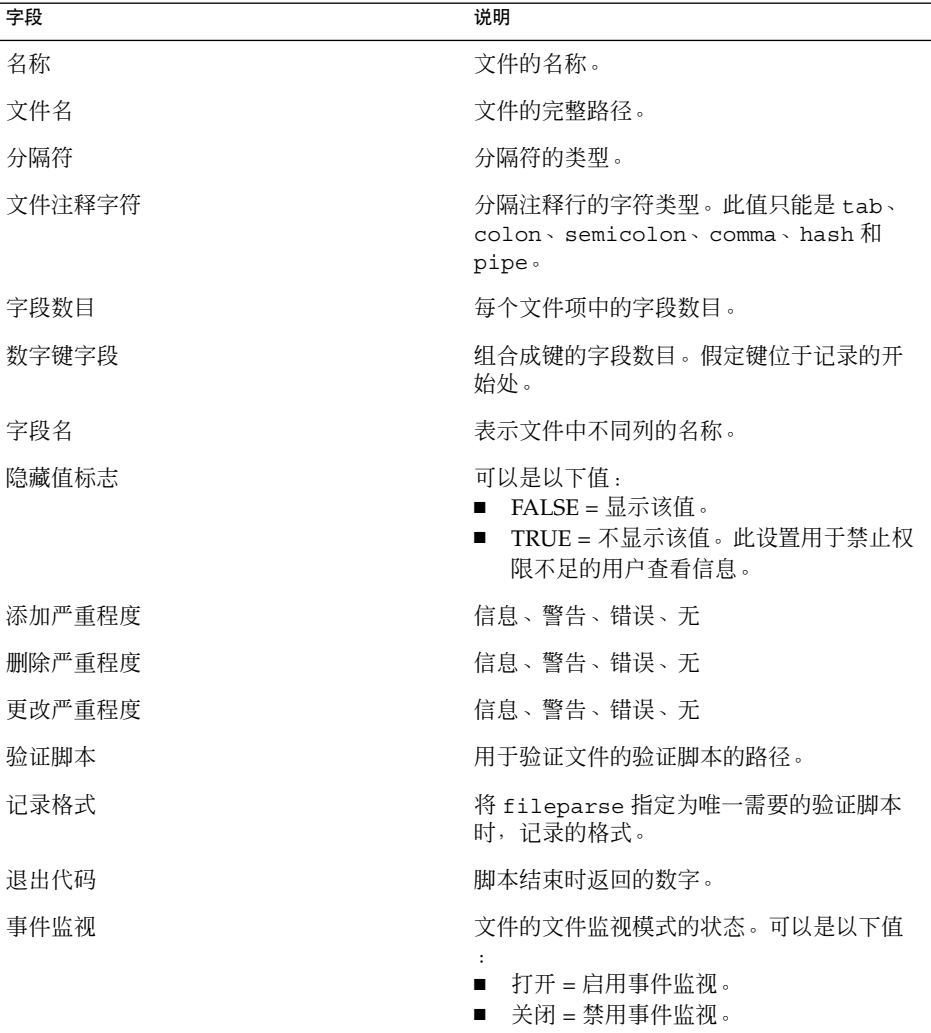

## ▼ 修改或编辑文件信息

- **1.** 如果未显示文件监视表,请按照第 **27** 页 **"**[访问文件监视模块](#page-26-0)**"**中的说明将其打开。
- **2.** 在显示文件名的行上单击鼠标按钮 **3**。

第 3 章 • 文件监视 **29**

<span id="page-29-0"></span>即可显示弹出菜单。

- **3.** 从弹出菜单中选择**"**编辑行**"**。
- **4.** 修改文件的路径名和记录格式定义。
- **5.** 单击**"**确定**"**。
- ▼ 从要监视的文件列表中删除文件

如果您不希望监视某个文件,则必须从要监视的文件列表中删除该文件。

- **1.** 如果未显示文件监视表,请按照第 **27** 页 **"**[访问文件监视模块](#page-26-0)**"**中的说明将其打开。
- **2.** 在显示文件名的行上单击鼠标按钮 **3**。 即可显示弹出菜单。
- **3.** 从弹出菜单中选择**"**删除行**"**。 此选项从要监视的文件列表中删除该文件。

注意 **–** 从要监视的文件列表中删除文件时,先前检测到的有关该文件的事件不会自动 从事件日志中删除。这些事件将继续显示在文件更改表中。有关如何清除文件更改表 的信息,请参见第 31 页 "[将事件转储到日志中](#page-30-0)"。

## ▼ 禁用事件监视

文件监视表的最后一列显示事件监视的状态。"打开"表示事件监视被启用, "关闭"表示 事件监视被禁用。您也可以使用 Sun Management Center 3.5 的管理作业功能,创建数 据特性任务以将"事件监视"节点设置为"打开"或"关闭"。试图将节点设置为"打开"和"关 闭"以外的值会导致任务失败。

- **1.** 如果未显示文件监视表,请按照第 **27** 页 **"**[访问文件监视模块](#page-26-0)**"**中的说明将其打开。
- **2.** 在标题为**"**事件监视**"**的表列中,单击相应的表单元格。 必要时,可以使用窗口底部的滚动条来查看"事件监视"列。 表单元格变为一个下拉菜单,其中的选项有"打开"和"关闭"。
- **3.** 选择**"**打开**"**启用事件监视,或者选择**"**关闭**"**禁用事件监视。 将显示一个警告对话框,要求您确认所作的更改。
- **4.** 单击**"**确定**"**进行确认。 文件的事件监视状态即被更改。
- **30** Sun Management Center 3.5 系统可靠性管理器用户指南 2003 年8 月

## <span id="page-30-0"></span>▼ 将事件转储到日志中

当事件被转储到日志文件中时,文件更改表会被清除。

- **1.** 如果未显示文件更改表,请按照第 **27** 页 **"**[访问文件监视模块](#page-26-0)**"**中的说明将其打开。
- **2.** 在需要清除其事件的文件名所在行的任意位置,单击鼠标按钮 **3**。 即可显示弹出菜单。
- **3.** 选择**"**将事件转储到日志**"**。

事件将保存在日志目录下的 events\_*timestamp*.log 文件中。 随后探测查看器会提 供日志文件的位置。

Sun Management Center 3.5 系统可靠性管理器用户指南 • 2003 年8 月

# <span id="page-32-0"></span>增补程序监视

本章介绍增补程序监视模块,该模块会对卸载的增补程序生成警报。

本章包含以下主题:

- 第 33 页 "增补程序监视模块概述"
- 第 34 页 "[访问和使用增补程序监视模块](#page-33-0)"

# 增补程序监视模块概述

注意 **–** 系统可靠性管理器 3.0 中的增补程序管理模块在版本 3.5 中称为增补程序监视。系 统可靠性管理器 3.5 服务器仍能监视运行 系统可靠性管理器 3.0 增补程序管理模块的代 理。

系统可靠性管理器 3.5 增补程序监视模块使用 PatchPro 软件(Sun 公司提供的一种增补 程序管理解决方案),该增补程序软件也称为"增补程序管理器"。它收集与由模块使用 的可用增补程序相关的数据。您需要单独下载并安装该增补程序软件。有关详细信息, 请参见第34页"[获取增补程序软件](#page-33-0)"。模块首先检查是否安装了增补程序软件,如果没 有安装,则该模块不可用。

增补程序监视模块显示以下增补程序监视表:

- 增补程序状态表:显示有关建议的增补程序的一般信息
- 增补程序列表表:列出缺少的增补程序及其相关信息

<span id="page-33-0"></span>增补程序监视模块会对卸载的增补程序生成警报。增补程序监视模块检测可供使用但没 有安装的增补程序的数目,并根据此数目生成警报。模块还会在表中列出建议的增补程 序,并将缺少的增补程序保存到 patches.list 文件中, 使您可以使用此列表来编写 脚本。此文件位于

/var/opt/SUNWsymon/SysMgmtPack/patchmonitoring/patches.list。

模块每 24 小时自动刷新一次。如果您要更改缺省设置,请使用"属性编辑器"。要显 示"属性编辑器"对话框,请在增补程序列表表中的某一行上单击鼠标按钮 3。

增补程序监视模块能执行以下功能:

- 检查已安装的增补程序,并检测已卸载的增补程序
- 在表中显示缺少的增补程序列表
- 使您能够通过运行命令来获得安装在系统上的软件包和增补程序的列表
- 当已卸载的增补程序数目达到特定的阈值时生成警报

增补程序监视模块在增补程序状态表中生成以下警报:

- 状态结果为 ERROR 时生成警告警报。
- "建议的增补程序"数目大于 0 时生成警告警报。

### 获取增补程序软件

增补程序监视模块要求您安装 PatchPro 软件(以前称为增补程序管理器)。此软件可以 从 SunSolve 下载,地址为 <https://sunsolve.sun.com/patchpro> 。您必须下载 并安装适用于您的 Solaris 操作环境版本的软件。软件的版本信息和安装文档也可以从同 一个网站下载。

# 访问和使用增补程序监视模块

本节介绍如何访问增补程序监视模块,并说明如何查看有关增补程序和软件包的信息。

### ▼ 访问增补程序监视模块

- **1.** 如果系统上没有安装 **PatchPro** 软件(或增补程序管理器),请下载并安装该软件。 有关详细信息,请参见第 34 页 "获取增补程序软件"。
- **2.** 加载增补程序监视模块。

有关如何加载模块的说明,请参见"加载模块" in *Sun Management Center 3.5*。在"导 航器"窗口中的"操作系统"下可以找到增补程序监视模块。

**3.** 在 **Sun Management Center 3.5** 控制台中,双击左侧窗格中的主机名。

**<sup>34</sup>** Sun Management Center 3.5 系统可靠性管理器用户指南 • 2003 年8 月

- <span id="page-34-0"></span>**4.** 在**"**主机细节**"**窗口的**"**模块浏览器**"**视图中,双击**"**操作系统**"**文件夹。 该类别将展开。
- **5.** 双击**"**增补程序监视**"**模块。

该类别将展开。

**6.** 双击**"**建议的增补程序**"**。

增补程序监视模块在右侧的窗格中显示增补程序状态表和增补程序列表表。

增补程序软件是基于 Java™ 技术的。如果在系统上未检测到正确版本的 Java 运行时环 境,增补程序软件会自动为您安装。

增补程序状态表显示有关建议的增补程序的一般信息,如下表所示。

表 **4–1** 增补程序状态信息

| 状态        | 可以是以下值:                             |
|-----------|-------------------------------------|
|           | $\blacksquare$ $\bigcirc$ K $\circ$ |
|           | ■ ERROR。如果检测到 ERROR 的来源,则<br>将其列出。  |
| 建议的增补程序数目 | 应用到系统的建议的增补程序数目。                    |

增补程序列表表列出缺少的增补程序及其相关信息,如下表所示。

#### 表 **4–2** 增补程序列表信息

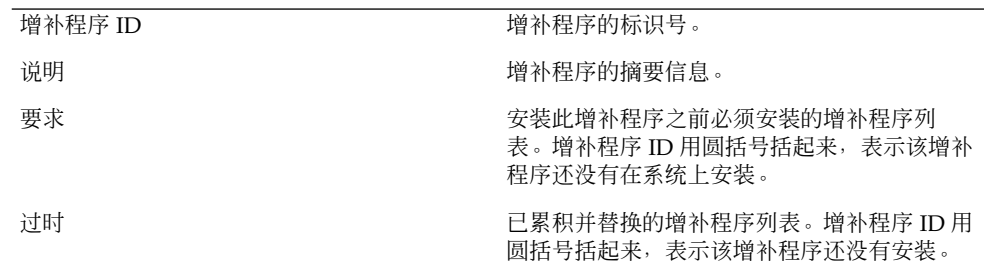

## ▼ 查看引用另一个增补程序的增补程序列表

#### **1.** 显示增补程序列表表。

有关详细步骤,请参见第 34 页 "[访问增补程序监视模块](#page-33-0)"。

- **2.** 在显示增补程序的行上按鼠标按钮 **3**。 将显示弹出菜单。
- **3.** 选择**"**已安装的增补程序引用 **<PatchID>"**。 "探测查看器"打开引用选定增补程序的已安装增补程序的列表。

第 4 章 • 增补程序监视 **35**

<span id="page-35-0"></span>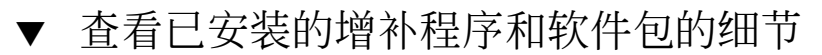

- **1.** 在**"**主机细节**"**的**"**模块浏览器**"**视图中,双击**"**导航器**"**窗口中的**"**操作系统**"**。 将展开该类别。
- **2.** 双击**"**增补程序监视**"**。 该类别将展开,并在下面显示"建议的增补程序"。
- **3.** 在建议的增补程序上单击鼠标按钮 **3**。

将显示弹出菜单。

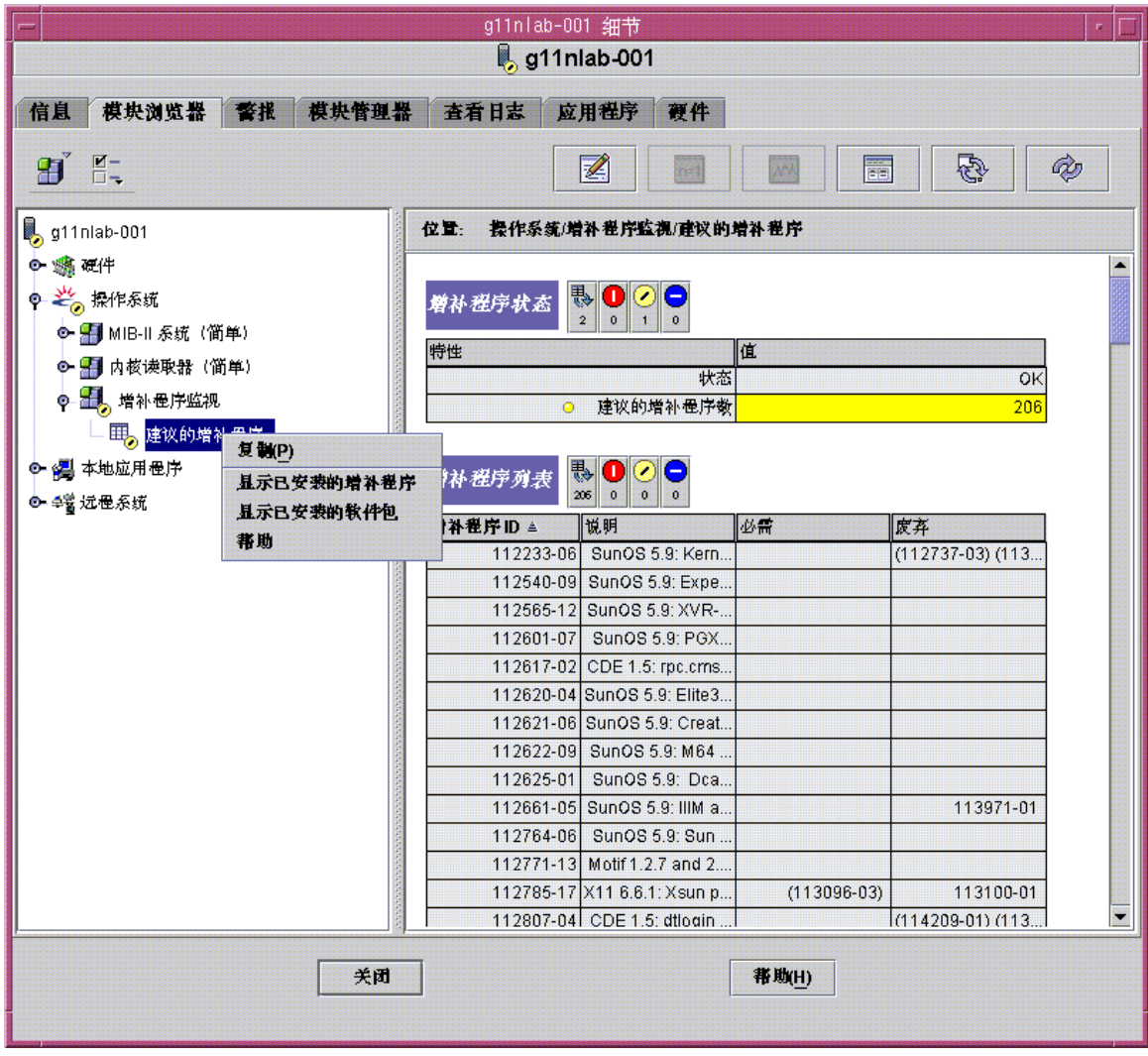

- **4.** 选择要查看什么内容:
- **36** Sun Management Center 3.5 系统可靠性管理器用户指南 2003 年8 月
- 要查看系统上安装的增补程序列表, 请选择"显示安装的增补程序"。
- 要查看系统上安装的软件包列表,请选择"显示安装的软件包"。 "探测查看器"将打开相应的列表。

Sun Management Center 3.5 系统可靠性管理器用户指南 • 2003 年8 月

## <span id="page-38-0"></span>第 **5** 章

## 脚本存储库和脚本启动程序模块

使用系统可靠性管理器包含的脚本存储库和脚本启动程序模块,可以在远程设备上执行 脚本来完成任意的管理任务。这种在远程设备上执行脚本的能力可以降低中央管理站进 行处理的负载,还提供了保存本地轮询的机制。

本章包含以下主题:

- 第 39 页 "脚本存储库模块"
- 第 42 页 "[脚本启动程序模块](#page-41-0)"

## 脚本存储库模块

使用脚本存储库模块,您可以查看代理计算机上可以由脚本启动程序模块运行的脚本。 脚本存储库模块还列出脚本启动程序模块支持的语言。

"脚本信息"组包含两个表:

- 语言表, 列出受支持的语言。目前包含 Java 和 shell 脚本。
- 脚本表,可用于查看代理上的可用脚本。

脚本存储库模块的安全性实现方式如下:

■ 只有 root 用户才能将脚本放到以下目录中:

/var/opt/SUNWsymon/SysMgmtPack/script-launcher/scripts

- 对于每个脚本,均指定了可以执行该脚本的用户和组,这些用户和组在脚本配置文件 的"用户"和"组"中指定。另外,这些字段可以从任意控制台通过脚本表进行修改,但 只有 esadm 用户有权修改这些字段。
- root 不能出现在脚本表的"脚本用户"字段中。

### <span id="page-39-0"></span>▼ 访问脚本存储库模块

#### **1.** 加载该模块。

有关加载和卸载模块的详细信息,请参见《*Sun Management Center 3.5*》。在"导航 器"窗口中的"本地应用程序"下可以找到脚本存储库模块。

- **2.** 在**"**浏览器**"**窗口中,双击**"**本地应用程序**"**。 该类别将展开。
- **3.** 在**"**本地应用程序**"**下,双击**"**脚本存储库**"**。 该类别将展开。
- **4.** 双击**"**脚本信息**"**文件夹,查看**"**语言表**"**和**"**脚本表**"**。

### 语言表

脚本信息组中的第一个表就是语言表,该表中列出了代理支持的所有脚本语言。每个表 项都具有以下属性:

- 语言名称。 (例如 Java)
- 语言来源。(例如 /usr/java)

不能对此表执行任何命令。您不能指定新的语言或删除语言。项数是固定的,并且由模 块的实现和其支持的语言定义。

您可以通过在单元格中键入新信息来修改"语言来源"。

#### 警报

如果在指定的位置找不到指定的语言,系统可靠性管理器将生成信息 (INFO) 警报。

#### 脚本表

脚本表列出代理上的脚本启动程序已知的所有脚本。每个表项都具有下表中列出的属 性。

表 **5–1** 脚本表的值

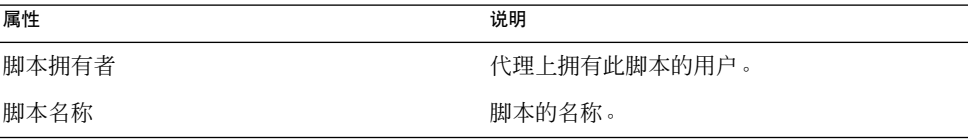

**40** Sun Management Center 3.5 系统可靠性管理器用户指南 • 2003 年8 月

| 属性   | 说明                                                                                                    |
|------|----------------------------------------------------------------------------------------------------|
| 说明   | 脚本用途的说明。                                                                                                   |
| 管理状态 | 可以是以下状态:<br>启用,表示脚本拥有者允许其他用户使用该<br>脚本。<br>禁用,表示脚本拥有者不允许其他任何用户<br>使用该脚本。                                    |
| 操作状态 | 可以是以下状态:<br>启用,表示该脚本可用并且可以通过启动表<br>项来启动。<br>禁用,表示该脚本不可用。<br>不存在,表示指定的位置不存在此脚本。<br>п<br>语言错误,表示脚本语言未知。<br>■ |
| 语言   | 编写脚本所用的语言, 此值必须是语言表中列<br>出的某种语言。                                                                           |
| 脚本来源 | 脚本的文件名。                                                                                                    |
| 缺省参数 | 此脚本的缺省参数。                                                                                                  |
| 脚本用户 | 允许使用此脚本的用户。                                                                                                |
| 组    | 允许使用此脚本的 UNIX 组。                                                                                           |

<span id="page-40-0"></span>表 **5–1** 脚本表的值 *(*续*)*

您可以通过浏览器修改的字段有"管理状态"、"脚本用户"和"组"。在"管理状态"区域 中,您可以输入所需的脚本状态,例如"启用"或"禁用"。虽然此选项可以反映您需要的 状态,但当模块确定所有的标准都已满足并且准备就绪后,就只有"操作状态"才能反映 实际的状态。

### 脚本表警报

- 如果脚本的语言不受支持,将发出信息警报。
- 如果无法访问脚本,将发出信息警报。

## ScriptInfo.dat 文件

ScriptInfo.dat 文件包含有关可供运行的脚本的信息。可以向 ScriptInfo.dat 文件添加新的脚本,使模块能够识别该脚本。属于用户的所有脚本都必须列在此文件 中。

第 5 章 • 脚本存储库和脚本启动程序模块 **41**

### <span id="page-41-0"></span>▼ 添加新脚本

#### **1.** 编写新的脚本。

ScriptInfo.dat 文件的格式遵循标准的配置文件格式。

*slice*:*attribute*=*value*

#### **2.** 将新脚本复制到 **ScriptInfo.dat** 文件中。

ScriptInfo.dat 文件位于以您的用户名标识的目录中, 如下所示:

/var/opt/SUNWsymon/SysMgmtPack/script-launcher/scripts /*username*/ScriptInfo.dat 如果此文件中已经包含脚本信息,请将您的脚本添加到当前信息的下面。 以下 ScriptInfo.dat 文件示例包含两个脚本。

```
Script1:Owner = Scott
Script1:Name = MyHello
Script1:Desc = Says Hello
Script1:Language = Java1.2
Script1:Source = Hello.class
Script1:AdminStat = 1
Script1:OperStat = 1
Script1:Users = Noble
Script1:Group = Staff
Script2:Owner = Denise
Script2:Name = MyFile
Script2:Desc = Says Hello
Script2:Language = Java1.2
Script2:Source = Hello.class
Script2:AdminStat = 1
Script2:OperStat = 1
Script2:Users = Noble
Script2:Group = Staff
```
## 脚本启动程序模块

使用脚本启动程序模块,您可以将管理功能委托给代理。管理功能是用管理脚本编程语 言编写的管理脚本。脚本启动程序模块是一个多实例模块,其所有实例均访问同一个脚 本存储库模块,以获取语言和脚本信息。

脚本启动程序模块包含以下两个表:

- 启动表 说明准备启动的脚本及其参数
- 结果表 用于查看选定脚本的运行结果

使用脚本启动程序模块,您可以对脚本进行以下操作:

■ 控制允许哪个用户从脚本存储库模块读取、写入和执行脚本

```
42 Sun Management Center 3.5 系统可靠性管理器用户指南 • 2003 年8 月
```
- <span id="page-42-0"></span>■ 为管理脚本指定参数
- 启动和终止管理脚本
- 监视和控制正在运行的管理脚本
- 查看由正在运行的管理脚本生成的结果
- 控制允许哪个用户读取、写入和执行脚本

脚本启动程序模块的安全性实现方式如下:

- root 不能是启动表中 LaunchOwner 字段的一部分。要使计算机的 root 用户能够 以超级用户身份运行脚本,请在该计算机上创建新的用户,然后使用该用户名运行脚 本。
- launchOwner 必须是服务器上新的 esscrusers 组的一部分,只有 esscrusers 才能在启动表中创建行或进行更改。
- 启动拥有者(或 launchOwner)必须是代理计算机上的有效用户,该用户必须是本 地用户,或者是通过服务(例如 NIS)在代理计算机上添加的某个用户。脚本由拥有 启动拥有者权限的用户运行。

### ▼ 访问脚本启动程序模块

**1.** 加载该模块。

有关详细信息,请参见《*Sun Management Center 3.5*》。在"浏览器"窗口中的"本地 应用程序"下可以找到脚本存储库模块。

- **2.** 在**"**浏览器**"**窗口中,双击**"**本地应用程序**"**。
- **3.** 双击**"**脚本启动程序**"**。

脚本启动程序将显示启动表和结果表。

<span id="page-43-0"></span>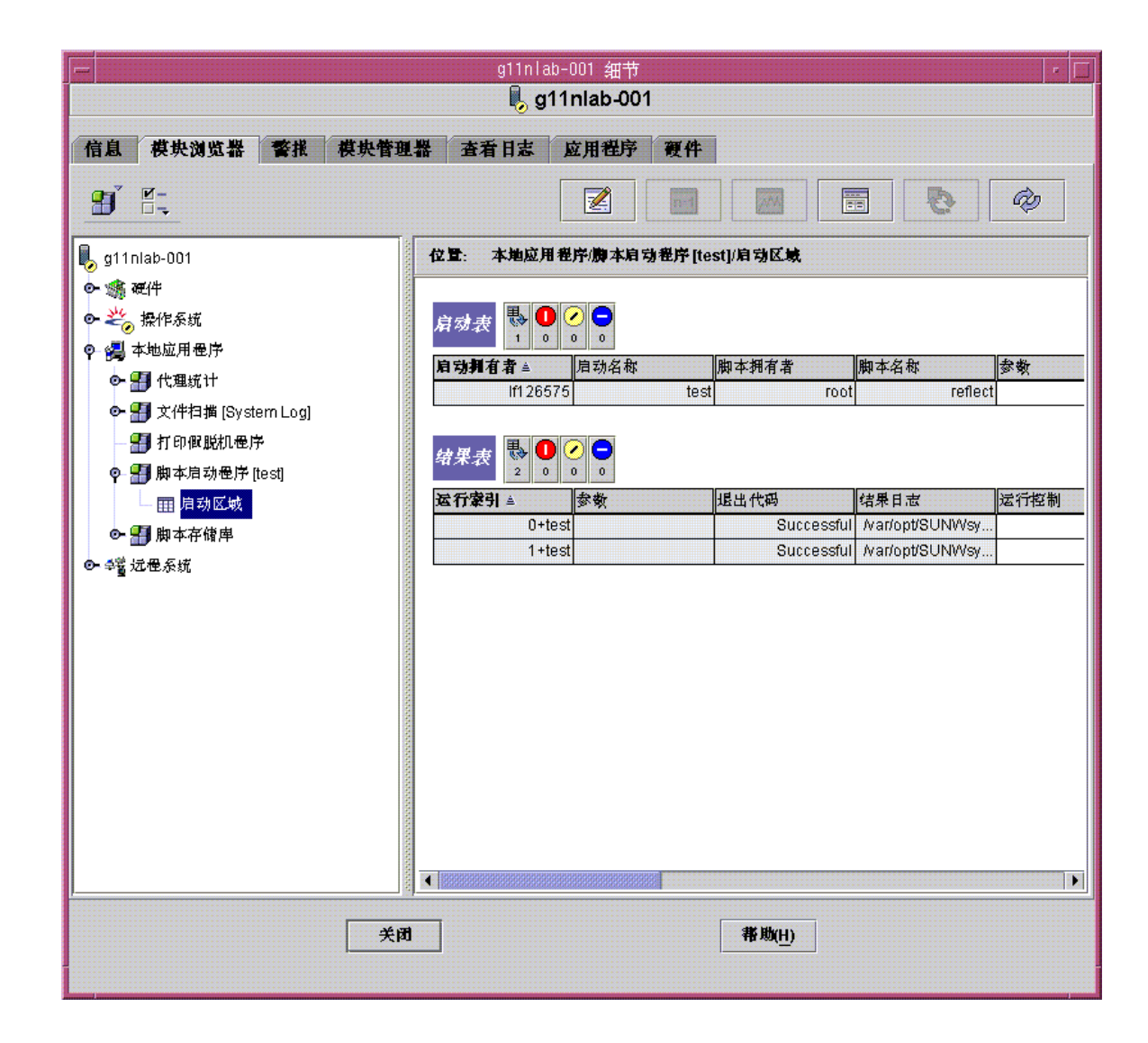

### 启动表

启动表控制所有脚本的执行。它说明了准备启动的脚本及其参数。

启动表中的某一项向脚本添加了一个参数,还定义了脚本拥有者,即谁拥有执行该脚本 的权限。

通过此表中的一个单独项可以创建多个脚本实例,此表中的多个项也可以指向脚本表中 的同一个脚本。您可以用不同的参数和权限来执行多个相同的脚本。只有拥有启动拥有 者权限的用户才能运行脚本。

**44** Sun Management Center 3.5 系统可靠性管理器用户指南 • 2003 年8 月

#### <span id="page-44-0"></span>启动表具有下表中列出的属性。

#### 表 **5–2** 启动表属性

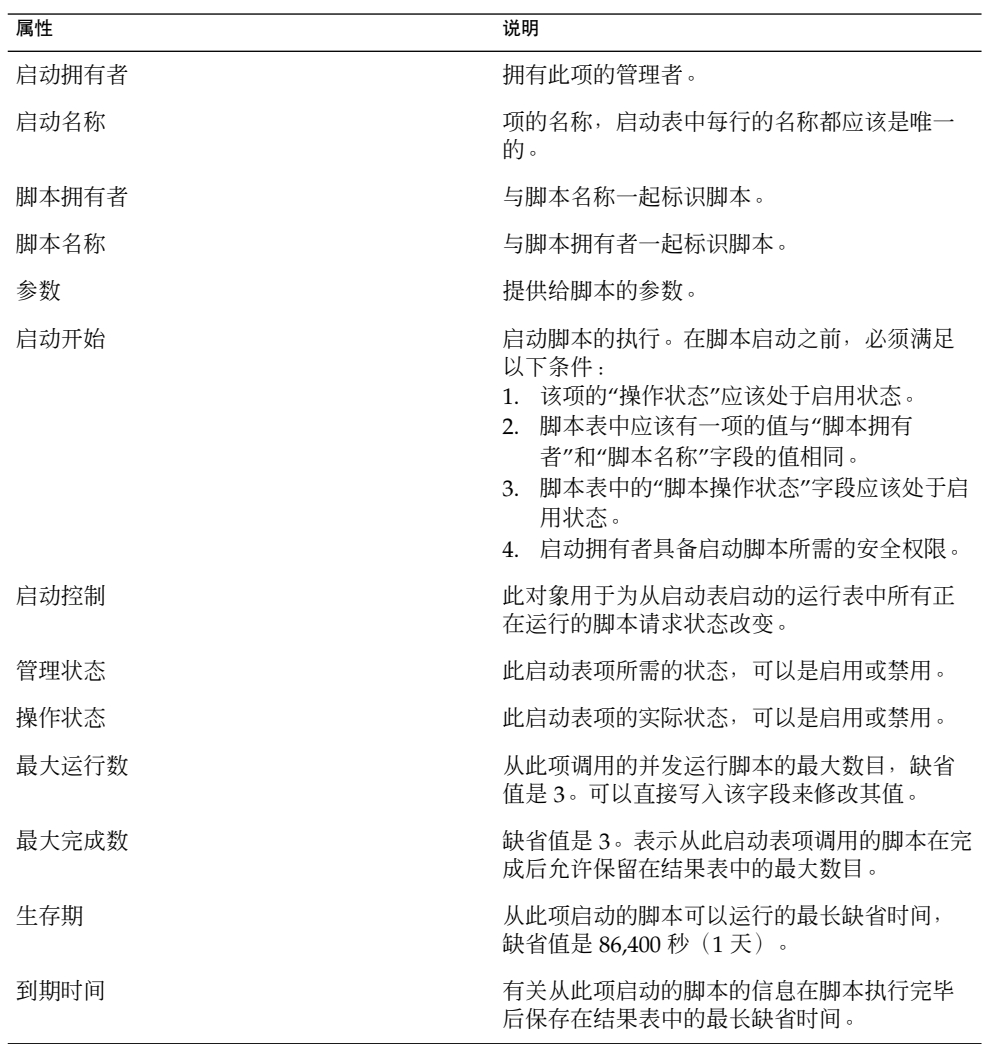

## ▼ 向启动表添加新项

- **1.** 按照第 **43** 页 **"**[访问脚本启动程序模块](#page-42-0)**"**中的说明访问启动表。
- **2.** 在启动表标题上按鼠标按钮 **3**。 即可显示弹出菜单。

第 5 章 • 脚本存储库和脚本启动程序模块 **45**

<span id="page-45-0"></span>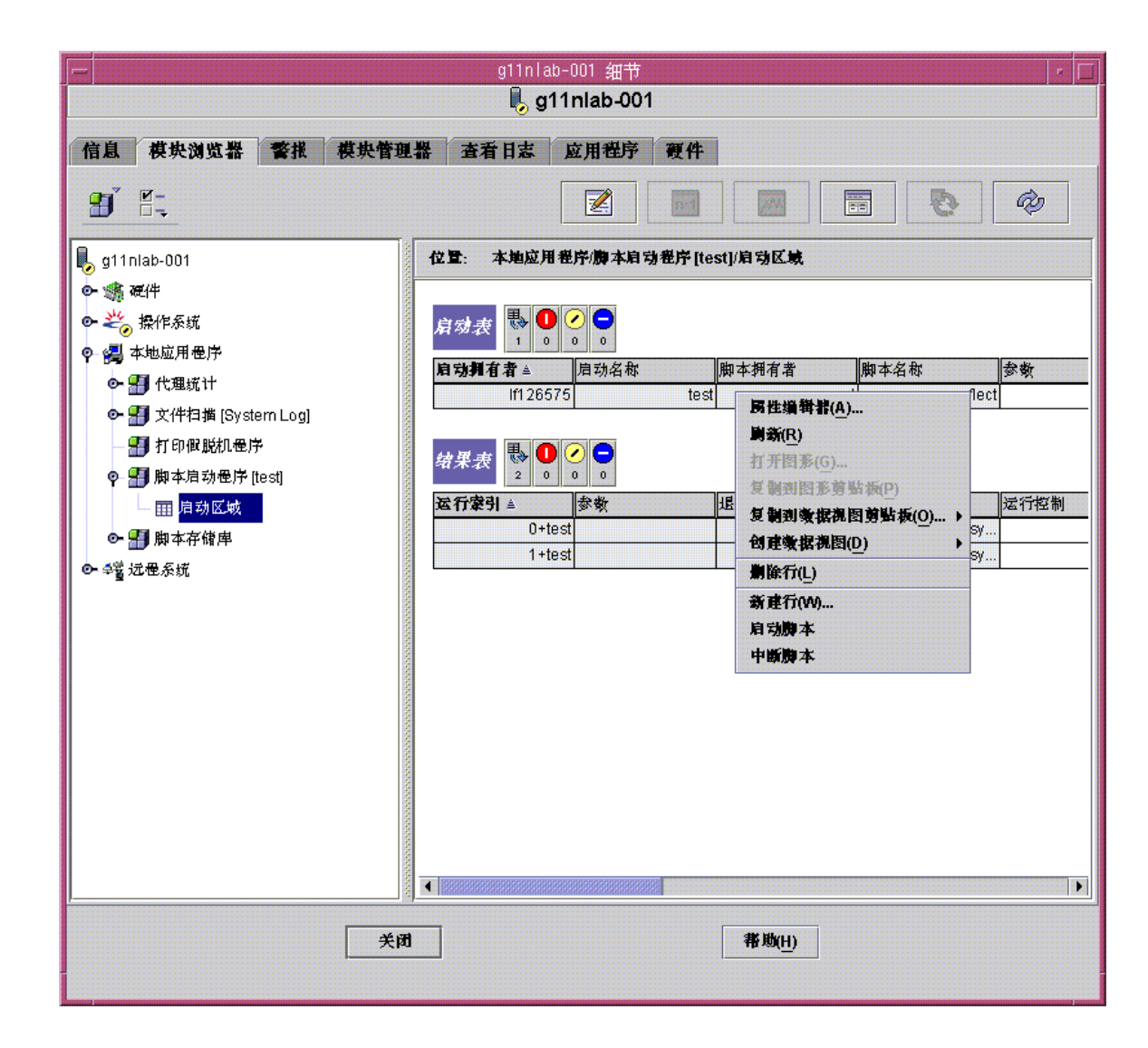

- **3.** 选择**"**新建行**"**并提供所有必需的参数。 "脚本拥有者"和"脚本名称"的值指向从此启动按钮启动的脚本。
- ▼ 启动脚本实例
	- **1.** 按照第 **43** 页 **"**[访问脚本启动程序模块](#page-42-0)**"**中的说明访问启动表。
	- **2.** 在显示所需脚本名称的行上按鼠标按钮 **3**。
	- **3.** 选择**"**启动脚本**"**。
- **46** Sun Management Center 3.5 系统可靠性管理器用户指南 2003 年8 月

该脚本将启动。

### <span id="page-46-0"></span>▼ 停止脚本

- **1.** 按照第 **43** 页 **"**[访问脚本启动程序模块](#page-42-0)**"**中的说明访问启动表。
- **2.** 在显示要停止的脚本的行上按鼠标按钮 **3**。 将显示弹出菜单。
- **3.** 选择**"**中断脚本**"**。 脚本将停止运行。

### 结果表

结果表列出当前正在运行或最近终止运行的所有脚本。此表包含以下信息:

- 脚本开始执行和结束执行的时间
- 脚本结束执行的原因
- 脚本的结果
- 脚本还允许运行的时间长度

结果表中的每一行都包含脚本调用过程中传递的参数、脚本生成的结果以及脚本退出代 码。结果表还提供了当前运行状态、开始时间戳和结束时间戳等信息。

结果表显示下表中列出的属性。

#### 表 **5–3** 结果表属性

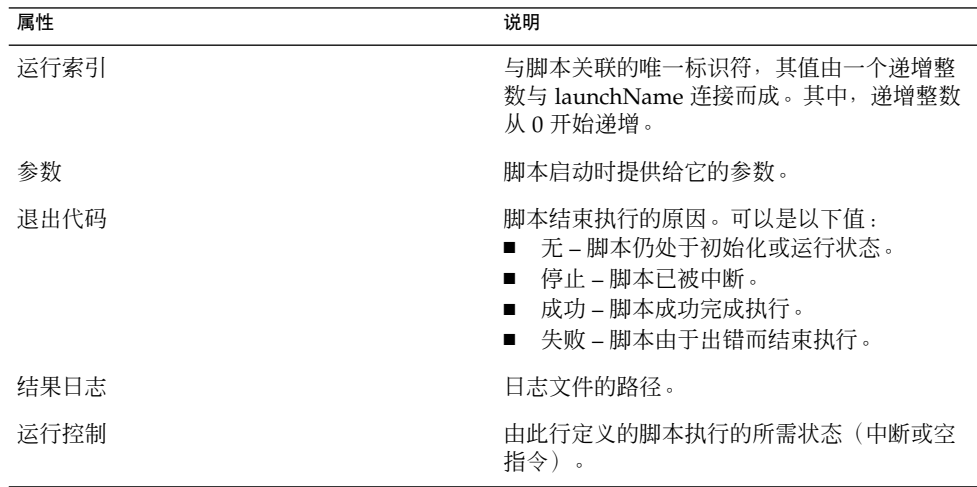

第 5 章 • 脚本存储库和脚本启动程序模块 **47**

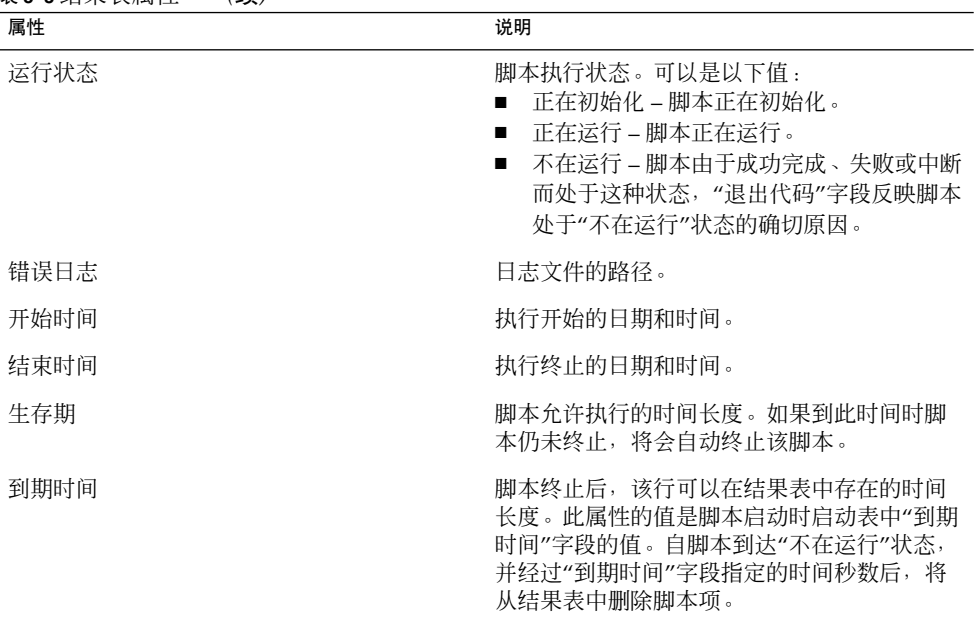

<span id="page-47-0"></span>表 **5–3** 结果表属性 *(*续*)*

- ▼ 从结果表查看结果
	- **1.** 按照第 **40** 页 **"**[访问脚本存储库模块](#page-39-0)**"**中的说明访问结果表。
	- **2.** 在结果表中正在运行的脚本项上按鼠标按钮 **3**。 即可显示弹出菜单。
	- **3.** 选择**"**查看结果日志**"**查看选定脚本的相应结果日志文件。 将显示"探测查看器",其中显示日志结果。

注意 **–** 您也可以通过命令行来访问日志文件。日志文件保存在 /var/opt/SUNWsymon /SysMgmtPack/scriptlauncher/scripts/*UserName*/logs 目录中。日志文件名称包含正在运行的实 例,因此当用户多次运行同一个脚本时,当前日志文件是相同的。

▼ 从结果表中删除行

- **1.** 按照第 **40** 页 **"**[访问脚本存储库模块](#page-39-0)**"**中的说明访问结果表。
- **2.** 在结果表中的行上按鼠标按钮 **3**。 即可显示弹出菜单。
- **3.** 选择**"**删除行**"**。
- **48** Sun Management Center 3.5 系统可靠性管理器用户指南 2003 年8 月

将显示一个对话框,供用户确认或取消删除。

**4.** 单击**"**是**"**进行确认。

删除行后,运行表将会立即自动刷新。

第 5 章 • 脚本存储库和脚本启动程序模块 **49**

Sun Management Center 3.5 系统可靠性管理器用户指南 • 2003 年8 月

# <span id="page-50-0"></span>审核已安装的软件包模块

本章介绍审核已安装的软件包模块。

## 审核已安装的软件包模块概述

审核已安装的软件包 模块使用 pkgchk 命令来检查指定软件包的完整性。此模块是多实 例模块。您可以按产品组织软件包的审核结果。

pkgchk 命令的输出会列出检测到错误的每个软件包和文件名。使用此模块可以减少为 收集相同信息而使用的命令数。数据将以易于阅读的格式显示。

从此模块收集的数据显示在三种表中:

■ 软件包表

此表显示您选择要监视的软件包列表。对每个软件包,您都可以指定是执行文件属性 审核,还是执行文件内容审核。显示的信息包括软件包是否已安装以及是否检测到错 误。

如果在软件包中检测到错误,软件包表的"错误"字段将显示"是";否则显示"否"。对 于已卸载的软件包,"错误"字段为空。

■ 文件属性错误表

此表列出 pkgchk -n -a 命令的格式化输出, 该命令可以在软件包表中列出的软件 包上运行。

如果安装的软件包的属性审核设置为打开,刷新命令将读取并显示该软件包的错误。

■ 文件内容错误表

此表列出 pkgchk -n -c 命令的格式化输出, 该命令可以在软件包表中列出的软件 包上运行。

如果安装的软件包的属性内容设置为打开,刷新命令将读取并显示该软件包的错误。

如果软件包没有安装或检测到错误,审核已安装的软件包模块将会生成警报。

<span id="page-51-0"></span>注意 **–** 不能对文件属性错误表或文件内容错误表设置警报阈值。

### ▼ 访问审核已安装的软件包模块

**1.** 加载该模块。

有关详细信息,请参见《*Sun Management Center 3.5*》。在"细节"窗口中的"本地应 用程序"下可以找到审核已安装的软件包模块。

- **2.** 双击**"**本地应用程序**"**。 展开下面的菜单。
- **3.** 双击**"**审核已安装的软件包**"**。 显示"Pkgchck 实用程序"图标。
- **4.** 双击**"Pckgchck** 实用程序**"**。 "查看器"窗口中显示三个表:软件包表、文件属性错误表和文件内容错误表。

### ▼ 向审核列表中添加软件包

- **1.** 按照第 **52** 页 **"**访问审核已安装的软件包模块**"**中的说明访问软件包表。
- **2.** 要在软件包表中添加行,请在表的标题上单击鼠标按钮 **3**。 将显示弹出菜单。

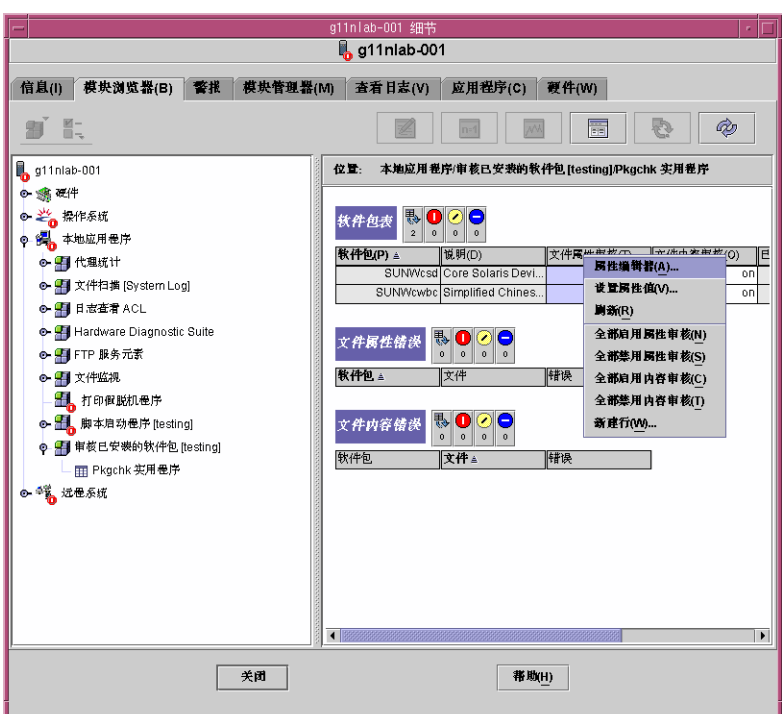

**3.** 选择**"**新建行**"**。

"新建行"对话框列出系统上安装的软件包及其说明。

**4.** 在**"**选择软件包**"**字段中选择软件包,或者在**"**输入软件包**"**文本字段中输入软件包名 称。

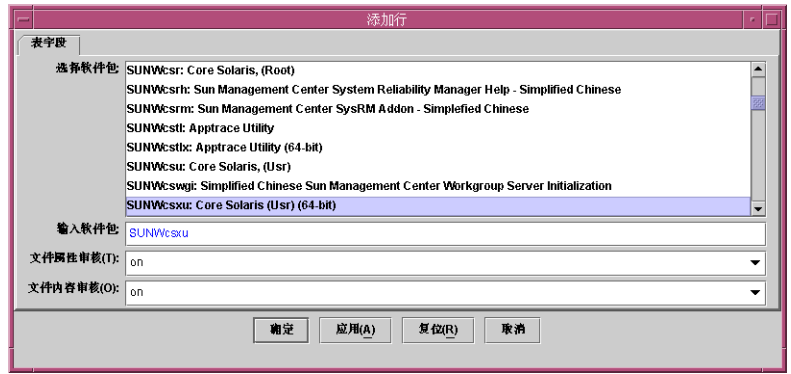

第 6 章 • 审核已安装的软件包模块 **53**

- <span id="page-53-0"></span>**5.** 在**"**文件属性审核**"**字段的下拉菜单中,确定是否要启用属性审核。 如果要对软件包启用文件属性审核,请选择"是",否则选择"否"以禁用审核。
- **6.** 在**"**文件内容审核**"**字段的下拉菜单中,确定是否要启用内容审核。 如果要对软件包启用文件内容审核,请选择"是",否则选择"否"以禁用审核。
- **7.** (可选)如果需要添加其他软件包,请单击**"**应用**"**。 重复步骤 3 至 6,添加所有的软件包。
- **8.** 单击**"**确定**"**。
- ▼ 对所有软件包启用或禁用审核
	- **1.** 按照第 **52** 页 **"**[访问审核已安装的软件包模块](#page-51-0)**"**中的说明访问软件包表。
	- **2.** 在软件包表的标题上单击鼠标按钮 **3**。 将显示弹出菜单。
	- **3.** 选择所需的审核级别。
		- "全部启用属性审核"将所有软件包的属性审核设置为启用。
		- "全部禁用属性审核"将所有软件包的属性审核设置为禁用。
		- "全部启用内容审核"将所有软件包的内容审核设置为启用。
		- "全部禁用内容审核"将所有软件包的内容审核设置为禁用。

### ▼ 对单个软件包启用或禁用审核

- **1.** 按照第 **52** 页 **"**[访问审核已安装的软件包模块](#page-51-0)**"**中的说明访问软件包表。 表中列出了被监视的所有软件包。
- **2.** 选择软件包。
- **3.** 在**"**文件属性审核**"**或**"**文件内容审核**"**行中,单击所需标题下的表单元格。 表单元格中将显示下拉菜单。
- **4.** 如果要启用审核,请选择**"**是**"**,否则选择**"**否**"**以禁用审核。 将显示确认对话框。
- **5.** 单击**"**确定**"**确认所作更改。 表单元格中的值将改变。
- **54** Sun Management Center 3.5 系统可靠性管理器用户指南 2003 年8 月

<span id="page-54-0"></span>注意 **–** 使用 Sun Management Center 3.5 的管理作业功能,也可以将审核值设置为开 或关。有关详细信息,请参见《*Sun Management Center 3.5*》。

▼ 对软件包使用探测命令

软件包表中的每个选定行都可以使用探测命令。

- **1.** 在包含要探测的软件包名称的行上按鼠标按钮 **3**。
- **2.** 从弹出菜单中选择**"**运行 **pkginfo —l"**或**"**运行 **pkgchk —l"**。 "探测查看器"对话框将显示所需的信息。
- **3.** (可选)单击**"**重新加载**"**按钮以刷新信息。

Sun Management Center 3.5 系统可靠性管理器用户指南 • 2003 年8 月

## <span id="page-56-0"></span>附录 **A**

## 使用命令行安装系统可靠性管理器

本附录介绍有关使用命令行安装和设置系统可靠性管理器软件的过程。命令行安装方式 是使用安装向导进行安装的替代安装方式。有关使用安装向导的信息,请参见第1[章。](#page-10-0)

本附录讨论以下主题:

- 第 57 页 "安装系统可靠性管理器软件"
- 第 58 页 "[设置系统可靠性管理器软件](#page-57-0)"<br>■ 第 59 页 "删除系统可靠性管理器软件"
- 第 59 页 "[删除系统可靠性管理器软件](#page-58-0)"

有关在安装 Sun Management Center 3.5 的同时安装附加软件的信息,请参见《*Sun Management Center 3.5 Installation and Configuration Guide*》。

## 安装系统可靠性管理器软件

系统可靠性管理器 3.5软件的命令行安装遵循标准的 Sun Management Center 3.5 附加 软件安装过程。有关使用命令行安装附加软件的详细信息,请参见《*Sun Management Center 3.5 Installation and Configuration Guide*》。

交互式 es-inst 安装脚本可以在正确的 Sun Management Center 3.5 层上安装正确的 系统可靠性管理器软件包。该软件必须安装在 Sun Management Center 3.5 的服务器层 和代理层上。

对于代理层,模块配置文件和库存储在标准的 Sun Management Center 位置,数据文 件则存储在 /var/opt/SUNWsymon/SysMgmtPack/*modulename* 目录中。

- <span id="page-57-0"></span>▼ 在安装 Sun Management Center 3.5 的过程中安装 系统可靠性管理器
	- 有关信息和详细步骤,请参见《*Sun Management Center 3.5 Installation and Configuration Guide*》。

### 单独安装系统可靠性管理器

**1.** 键入以下内容,以超级用户 **(su -)** 身份运行安装脚本:

# **/opt/SUNWsymon/sbin/es-inst**

其中, /opt 是 Sun Management Center 3.5 的安装目录。如果您的系统中采用了不 同的目录,请用实际的目录名称替代此目录。

- **2.** 当系统提示时,提供系统可靠性管理器文件的源目录。
	- 如果是从软件 CD-ROM 进行安装, 请键入:
		- # **/cdrom/sunmanagementcenter\_3\_5/image**
	- 如果是从某个已复制有此软件的目录中进行安装,请键入:

# *disk1***/image**

其中,*disk1* 是指复制有此软件的位置的相应名称。

**3.** 要安装系统可靠性管理器软件,请在出现提示时回答**"**是**"**。

es-inst 脚本将在您的系统上安装系统可靠性管理器 3.5 软件。es-inst 脚本会自 动显示 setup 提示。有关详细信息, 请参见第 58 页 "设置系统可靠性管理器软 件"。

- **4.** 请决定是立即设置还是以后再设置系统可靠性管理器。
	- 要以后再设置该软件,请回答 n 表示"否"。当您准备开始运行设置过程时,请参 见第 59 页 "[设置系统可靠性管理器](#page-58-0)"。
	- 要立即设置该软件, 请回答 y 表示"是"。将开始第 59 页 "[设置系统可靠性管理](#page-58-0) [器](#page-58-0)"中所描述的过程。

## 设置系统可靠性管理器软件

安装完成后,您必须运行系统可靠性管理器 setup 脚本来配置服务器层和代理层。

### <span id="page-58-0"></span>▼ 设置系统可靠性管理器

注意 **–** 本过程假定您已经在安装过程结束时选择了不设置系统可靠性管理器。

- 以超级用户 **(su -)** 身份运行 **Sun Management Center 3.5 setup** 脚本。选择以下 选项之一:
	- 要对所有尚未设置的组件运行设置过程,请键入:
		- # **/opt/SUNWsymon/sbin/es-setup**
	- 要仅对系统可靠性管理器附加软件运行设置过程,请键入:
		- # **/opt/SUNWsymon/sbin/es-setup -p SystemManagement**

其中, /opt 是 Sun Management Center 3.5 的安装目录。如果您的系统中采用了不 同的目录,请用实际的目录名称替代此目录。

开始对系统可靠性管理器软件进行设置。

下面是在已安装有服务器层和代理层的机器上进行设置时的输出的示例:

设置系统可靠性管理器 - 服务器层 创建新组: esscrusers ...

设置系统可靠性管理器 - 代理层 系统可靠性管理器设置完毕

- #
- 在服务器层上, Sun Management Center 创建了一个新组 esscrusers, 此组以 后由脚本启动程序模块使用。
- 在代理层上, setup 脚本清除以下目录并重新生成模块所需的文件:

/var/opt/SUNWsymon/SysMgmtPack

## 删除系统可靠性管理器软件

es-uninst 删除脚本可以删除系统可靠性管理器附加软件。此脚本可以删除系统可靠 性管理器软件包、所有系统可靠性管理器数据以及在设置过程中对配置所做的更改。在 删除软件之前,您可以选择是否保留数据文件。

- ▼ 使用 es-uninst 删除系统可靠性管理器
	- **1.** 以超级用户 **(su -)** 身份键入:

# **/opt/SUNWsymon/sbin/es-uninst**

附录 A • 使用命令行安装系统可靠性管理器 **59**

其中,/opt 是 Sun Management Center 3.5 的安装目录。如果您的系统中采用了不 同的目录,请用实际的目录名称替代此目录。

- **2.** 从附加软件列表中选择系统可靠性管理器,然后单击**"**下一步**"**。
- **3.** 指定是否要保留数据文件,然后单击**"**下一步**"**。

系统可靠性管理器软件包和配置文件将被删除。如果选择不保留数据文件,数据文件 也将被删除。

# <span id="page-60-0"></span>索引

#### 数字和符号

"高级设置选项"面板, [15](#page-14-0)

#### **D**

dumpadm, [17](#page-16-0)

#### **F**

fileparse 二进制文件 参数, [26](#page-25-0) 说明, [27](#page-26-0) 值, [27](#page-26-0)

#### **P**

patches.list 文件, [34](#page-33-0) PatchPro, 获取, [34](#page-33-0) pkgchk, [51](#page-50-0)

#### **S**

savecore 文件系统大小, 显示, [20](#page-19-0) ScriptInfo.dat 文件, [41](#page-40-0)

#### **U**

UNIX/vmcore 文件列表表, [18](#page-17-0)

#### 安

安全性 脚本存储库模块, [39](#page-38-0) 脚本启动程序模块, [43](#page-42-0) 安装前提条件, [11](#page-10-0) 安装系统可靠性管理器 安装向导, [13](#page-12-0) 命令行, [57](#page-56-0) 在安装 Sun Management Center 的过程 中, [13](#page-12-0)

#### 操

操作系统故障转储分析器模块 表, [17](#page-16-0) 访问, [18](#page-17-0) 分析结果, [20](#page-19-0) 警报, [17](#page-16-0) 说明, [17](#page-16-0)

#### 查

查看细节, 有关安装的增补程序或软件包, [36](#page-35-0) 查看增补程序列表, 引用增补程序, [35](#page-34-0)

#### 代

代理更新功能, [15](#page-14-0)

#### 电

电子邮件地址, 为操作系统故障转储分析器提 供, [19](#page-18-0)

#### 访

访问 操作系统故障转储分析器, [18](#page-17-0) 脚本存储库模块, [40](#page-39-0) 脚本启动程序模块, [43](#page-42-0) 审核已安装的软件包模块, [52](#page-51-0) 文件监视模块, [27](#page-26-0) 增补程序监视模块, [34](#page-33-0)

#### 故

故障转储文件, 分析, [20](#page-19-0)

### 记

记录文件属性, [25](#page-24-0)

#### 将

将事件转储到日志中, [31](#page-30-0)

#### 脚

脚本 启动, [46](#page-45-0) 添加新脚本, [42](#page-41-0) 脚本表 警报, [41](#page-40-0) 属性, [40](#page-39-0) 脚本存储库模块 安全性, [39](#page-38-0) 表, [39](#page-38-0) 访问, [40](#page-39-0) 说明, [39](#page-38-0) 脚本启动程序模块 安全性, [43](#page-42-0) 表, [42](#page-41-0)

脚本启动程序模块 (续) 访问, [43](#page-42-0) 说明, [42](#page-41-0)

#### 结

结果表 查看结果, [48](#page-47-0) 属性, [47](#page-46-0) 说明, [47](#page-46-0)

#### 禁

禁用事件监视, [30](#page-29-0)

#### 警

警报 脚本存储库模块, [40](#page-39-0) 文件更改表, [25](#page-24-0) 文件监视表, [24](#page-23-0) 文件监视模块, [21](#page-20-0)

## 启

启动表 属性, [45](#page-44-0) 说明, [44](#page-43-0) 添加新项, [45](#page-44-0) 启动脚本, [46](#page-45-0)

#### 缺

缺少的增补程序信息, [35](#page-34-0)

#### 日

日志文件, 查看, [31](#page-30-0)

**62** Sun Management Center 3.5 系统可靠性管理器用户指南 • 2003 年8 月

#### 软

软件包 使用探测查看器, [55](#page-54-0) 系统可靠性管理器, [11](#page-10-0) 软件包表, [51](#page-50-0) 软件包审核, 对单个软件包启用或禁用, [54](#page-53-0) 软件包审核, 启用或禁用, [54](#page-53-0)

#### 删

删除系统可靠性管理器, [16](#page-15-0)

#### 设

设置系统可靠性管理器, [14](#page-13-0)

#### 审

审核已安装的软件包模块 表, [51](#page-50-0) 访问, [52](#page-51-0) 说明, [51](#page-50-0)

#### 升

升级, [16](#page-15-0)

#### 事

事件监视, 禁用, [30](#page-29-0)

#### 属

属性编辑器, [34](#page-33-0)

#### 数

数据文件, [16](#page-15-0)

添 添加要监视的软件包, [52](#page-51-0)

#### 停

停止脚本, [47](#page-46-0)

#### 文

文件 从要监视的文件列表中删除, [30](#page-29-0) 添加要监视的新文件, [28](#page-27-0) 在文件监视表中修改, [29](#page-28-0) 文件更改表 警报, [25](#page-24-0) 清除, [31](#page-30-0) 属性, [24](#page-23-0) 文件监视表 介绍, [22](#page-21-0) 警报, [21,](#page-20-0) [24](#page-23-0) 属性, [22,](#page-21-0) [29](#page-28-0) 隐藏的属性, [23](#page-22-0) 文件监视模块 表, [21](#page-20-0) 访问, [27](#page-26-0) 删除文件, [30](#page-29-0) 说明, [21](#page-20-0) 文件内容错误表, [51](#page-50-0) 文件属性错误表, [51](#page-50-0)

#### 系

系统故障转储分析, [20](#page-19-0)

#### 卸

卸载系统可靠性管理器, [16](#page-15-0)

## 验

验证脚本, [26](#page-25-0)

#### 语 语言表, [40](#page-39-0)

#### 增

增补程序 查看细节, [36](#page-35-0) 建议级别, [11](#page-10-0) 增补程序管理器, 获取, [34](#page-33-0) 增补程序监视模块 版本 3.0, [33](#page-32-0) 访问, [34](#page-33-0) 警报, [34](#page-33-0) 说明, [34](#page-33-0) 增补程序列表表, [35](#page-34-0) 增补程序状态表, [35](#page-34-0)

#### 转

转储配置表, [17](#page-16-0)

**64** Sun Management Center 3.5 系统可靠性管理器用户指南 • 2003 年8 月